# **SONY**

# **Player Blu-ray Disc™ / DVD**

*Manual de instrucţiuni*

### **Punerea în funcţiune**

**Redare**

**Internet**

**Reglaje şi ajustări**

**Informaţii suplimentare**

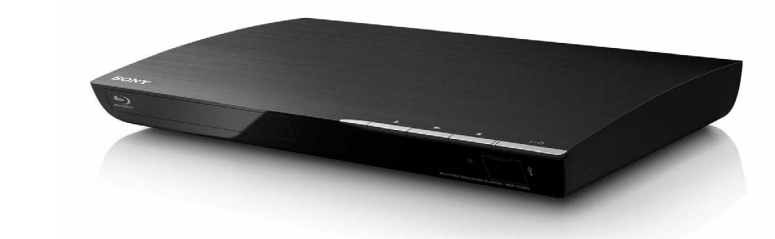

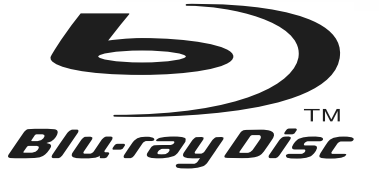

© 2012 Sony Corporation

*BDP-S390*

Fabricat în : Malaysia

**RO**

### **AVERTIZARE**

Pentru a reduce riscul de incendii sau de electrocutări, nu expuneți aparatul la ploaie sau umezeală.

Pentru a evita electrocutările nu demontati niciodată carcasa aparatului. Apelaţi pentru aceasta doar la persoane calificate.

Cablul de alimentare trebuie să fie înlocuit numai la un service specializat.

Nu expuneti bateriile (acumulatorul sau bateriile montate) la căldură prea mare, cum ar fi la radiatii solare directe, foc sau alte surse similare.

### **ATENŢIE**

Utilizarea de instrumente optice în paralel cu acest produs măreşte riscul de a vă fi afectată vederea. Nu încercati să demontati carcasa, deoarece raza laser utilizată în acest player de disc Blu-ray / DVD este dăunătoare pentru ochi.

Pentru service, apelaţi numai la persoane calificate.

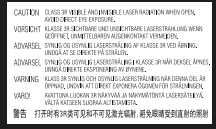

Această etichetă se află în partea interioară a compartimentului protector pentru laser, in interiorul carcasei.

#### **Pentru clienţii din ţările europene**

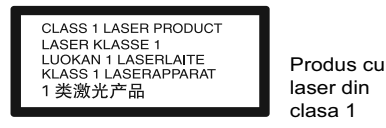

Acest aparat este clasificat ca produs cu LASER DIN CLASA 1. Marcajul CLASS 1 LASER PRODUCT se află în partea din spate a aparatului, spre exterior.

### **Notă pentru clienţii din Marea Britanie şi din Republica Irlanda**

Pentru protectie, la acest echipament este adaptat un conector compatibil BS1363.

Dacă siguranța acestuia se arde ea trebuie înlocuită cu o sigurantă care prezintă aceleași caracteristici şi care este aprobată de ASTA sau BSI pentru BS 1362 (marcată cu semnele  $\hat{\otimes}$  sau  $\hat{\vee}$ ).

**2** Dacă siguranţa prezintă un capac de protecţie detaşabil, nu uitaţi să-l puneţi la loc după înlocuirea siguranţei. Nu folosiţi niciodată siguranţa fără capac. În cazul în care îl pierdeţi, contactaţi cel mai apropiat service Sony.

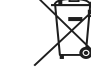

**Dezafectarea echipamentelor electrice şi electronice vechi (Valabil în Uniunea Europeană şi în celelalte** 

**state europene cu sisteme de colectare separate)**

Acest simbol marcat pe un produs sau pe ambalajul acestuia indică faptul că respectivul produs nu trebuie considerat reziduu menajer în momentul în care doriti să îl dezafectati. El trebuie dus la punctele de colectare destinate reciclării echipamentelor electrice şi electronice. Dezafectând în mod corect acest produs veţi ajuta la prevenirea posibilelor consecinţe negative asupra mediului înconjurător şi sănătăţii oamenilor care pot fi cauzate de tratarea inadecvată a acestor reziduuri. Reciclarea materialelor va ajuta totodată la conservarea resurselor naturale. Pentru mai multe detalii legate de reciclarea acestui produs, vă rugăm să consultaţi biroul local, serviciul de preluare a deşeurilor sau magazinul de unde aţi achiziţionat produsul.

### **Pentru clienţii din Australia/ Noua Zeelandă**

Simbolul de mai sus este valabil pentru atât pentru ţările din Uniunea Europeană, cât şi pentru alte ţări, cu sisteme de colectare diferite.

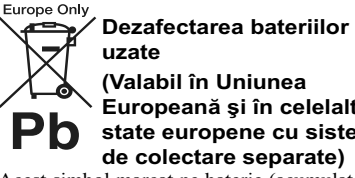

# **Europeană şi în celelalte state europene cu sisteme**

Acest simbol marcat pe baterie (acumulator) sau pe ambalajul acestuia indică faptul că respectivul produs nu trebuie considerat reziduu menajer în momentul în care doriţi să îl dezafectaţi.

Pe anumite baterii, acest simbol poate fi utilizat în combinaţie cu simbolul unui element chimic. Simbolul chimic pentru mercur (Hg) sau cel pentru plumb (Pb) este marcat în cazul în care bateria conține mai mult de 0,0005% mercur, respectiv mai mult de 0,004% plumb.

Puteti ajuta la prevenirea posibilelor consecinte negative asupra mediului înconjurător şi sănătăţii oamenilor care pot fi cauzate de tratarea inadecvată a acestor reziduuri dezafectând în mod corect acest produs.

Reciclarea materialelor va ajuta totodată la conservarea resurselor naturale.

În cazul produselor care din motive de siguranţă, de asigurare a performanţelor sau de integritate a datelor necesită conectarea permanentă a acumulatorului încorporat, acesta trebuie înlocuit numai de personalul calificat al unui service.

Pentru a fi siguri că acumulatorul va fi corect tratat, la încheierea duratei de viaţă a acestuia, duceţi-l la punctele de colectare stabilite pentru reciclarea echipamentelor electrice şi electronice.

Pentru orice alt fel de baterii, vă rugăm să citiţi secţiunea referitoare la demontarea în siguranţă a acumulatorului şi să le duceţi la punctele de colectare pentru reciclarea bateriilor uzate.

Pentru mai multe detalii legate de reciclarea acestui produs, vă rugăm să consultați biroul local, serviciul de preluare a deşeurilor sau magazinul de unde aţi achiziţionat produsul.

### **Pentru clienţii din ţările europene**

Producătorul acestui aparat este Sony Corporation, 1-7-1 Konan Minato-ku Tokyo, 108-0075 Japonia. Reprezentantul autorizat pentru EMC şi pentru siguranţa produsului este Sony Deutschland GmbH, Hedelfinger Strasse 61, 70327 Stuttgart, Germania. Pentru orice servicii sau chestiuni legate de garanție, vă rugăm să apelați la adresele menționate în documentele de garanție sau de service furnizate separat.

#### **Măsuri de precauţie**

- Acest aparat acţionează în următoarele condiţii de alimentare 220 - 240 V c.a., 50/ 60 Hz. Aveţi grijă ca tensiunea de funcţionare a aparatului să fie aceeași cu cea furnizată de rețeaua de electricitate locală.
- Pentru a reduce riscul de incendiu şi electrocutări, nu puneţi pe aparat recipiente ce conţin lichide, cum ar fi vazele.
- Instalaţi acest aparat aşa încât cablul de alimentare să poată fi scos imediat din priza de perete, în caz de necesitate.

### **Măsuri de precauţie**

Acest produs a fost testat şi s-a dovedit a se încadra în limitele stabilite de Directiva EMC pentru folosirea cablurilor de conectare mai scurte de 3 metri.

#### **Privind amplasarea**

- Aşezaţi player-ul într-un spaţiu cu ventilaţie adecvată pentru a evita acumularea căldurii în interior.
- Nu aşezaţi player-ul pe suprafeţe moi (carpete etc.) care pot bloca fantele de aerisire.
- Nu amplasaţi player-ul în spaţii închise, cum ar fi într-o bibliotecă sau în locuri similare.
- Nu plasaţi player-ul în apropierea unor surse de încălzire şi nici în spaţii supuse la radiaţii solare directe, la prea mult praf sau la şocuri mecanice.
- Nu lăsaţi aparatul la exterior, în maşini, în ambarcaţiuni sau alte nave.
- Dacă aparatul este adus direct dintr-un loc răcoros într-unul încălzit, sau dacă este aşezat într-o cameră cu umiditate ridicată, este posibil ca pe lentilele din interiorul aparatului să condenseze umezeală. Într-un astfel de caz, este posibil ca aparatul să nu funcţioneze în mod adecvat. Pentru a remedia situaţia, scoateţi discul din aparat şi lăsaţi echipamentul pornit timp de circa o jumătate de oră, până ce umezeala se evaporă.
- Nu instalaţi aparatul în poziţie înclinată. Acesta este proiectat să funcţioneze numai în poziţie orizontală.
- Nu aşezaţi obiecte metalice în faţa panoului frontal deoarece pot limita recepţia undelor radio.
- Nu amplasaţi player-ul în locuri unde există echipamente medicale în stare de funcţionare deoarece pot surveni disfuncţionalităţi ale respectivelor echipamente.
- Dacă folosiţi un stimulator cardiac sau un alt dispozitiv medical, consultaţi doctorul dvs. sau producătorul respectivului dispozitiv înainte de a folosi functia LAN wireless
- Acest player trebuie să fie amplasat și să funcţioneze la o distanţă de cel puţin 20 de cm de corpul unei persoane (exclusiv extremităţile : mâini, încheieturi, picioare sau glezne).
- Nu aşezaţi pe aparat obiecte grele sau instabile. • Nu puneţi alte obiecte decât discuri în compartimentul pentru discuri. În caz contrar, aparatul sau obiectul se pot deteriora.
- Scoateţi orice disc din aparat atunci când îl deplasaţi. În caz contrar, discul se poate deteriora.
- Deconectaţi cablul de alimentare şi toate

celelalte cabluri atunci când deplasaţi aparatul.

#### **Privind sursele de alimentare**

- Aparatul nu este deconectat de la retea câtă vreme este cuplat la priza de perete, chiar dacă aparatul propriu-zis a fost oprit.
- Dacă echipamentul urmează să nu fie utilizat o perioadă îndelungată de timp, decuplaţi-l de la priza de perete. Pentru aceasta, apucaţi şi trageţi de ştecăr. Nu trageţi niciodată de cablu.
- Ţineţi cont de următoarele puncte pentru a preveni deteriorarea cablului de alimentare. Nu folosiţi cablul de alimentare în cazul în care acesta s-a deteriorat, deoarece există riscul de şocuri electrice sau de incendiu.
- Nu prindeţi cablul între aparat şi perete, un raft etc.
- Nu puneţi nimic greu pe cablul de alimentare şi nu trageţi de cablu.

#### **Privind ajustarea volumului sonor**

Nu măriţi volumul sonor în timpul ascultării unei porţiuni cu nivel de intrare foarte scăzut sau fără sonor. În caz contrar, vă poate fi afectat auzul şi se pot deteriora boxele în dreptul unei porţiuni cu nivel sonor de mare intensitate.

#### **Privind curăţarea**

Curăţaţi carcasa, panoul şi butoanele cu o bucată de pânză moale. Nu folosiţi nici un fel de material abraziv, praf de curăţat sau solvenţi, cum ar fi alcoolul sau benzina.

#### **Privind curăţarea discurilor, substanţe de curăţare pentru discuri / lentile**

Nu folosiţi discuri de curăţare sau substanţe de curăţare pentru discuri / lentile (inclusiv de tip umed sau spray) deoarece pot cauza disfuncţionalităţi.

#### **La înlocuirea pieselor**

**4**

În cazul în care sistemul este reparat, piesele înlocuite pot fi reţinute pentru a fi reutilizate sau reciclate.

### **La realizarea conexiunii la mufa HDMI OUT**

Urmaţi paşii de mai jos. Manevrarea inadecvată poate conduce la deteriorarea atât a mufei HDMI OUT, cât şi a conectorului.

• Aliniaţi cu grijă mufa HDMI OUT din partea din spate a player-ului, cu conectorul HDMI, fiind atenţi la forma acestora.

Aveţi grijă să nu încercaţi introducerea

conectorului invers sau înclinat în mufă.

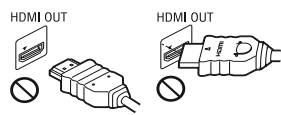

*•* Aveţi grijă să decuplaţi cablul HDMI când deplasati player-ul.

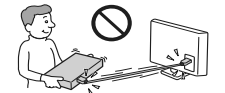

• Ţineţi drept conectorul HDMI atunci când îl introduceţi sau îl scoateţi din mufa HDMI. Nu răsuciţi şi nu încercaţi să introduceţi cu forţa conectorul HDMI în mufa HDMI OUT.

### **NOTĂ IMPORTANTĂ**

**Atenţie :** Sistemul este capabil să menţină o perioadă de timp nedefinită o imagine statică sau o interfață pe ecranul TV. Dacă lăsați acest tip de imagini afișate multă vreme, există riscul de deteriorare definitivă a ecranului. Televizoarele cu panou cu plasmă şi proiectoarele TV sunt cele mai predispuse la aceasta.

Dacă aveti probleme sau întrebări legate de player-ul dvs., vă rugăm să consultați cel mai apropiat dealer Sony.

#### **Protejare la copiere**

Vă rugăm să luaţi la cunoştinţă că atât în cazul Blu-ray DiscTM, cât şi în cel al suporturilor media DVD, sunt folosite sisteme avansate de protejare a continutului. Aceste sisteme, denumite AACS (Advanced Access Content System - Sistem avansat de acces la conţinut) şi CSS (Content Scramble System - Sistem de codificare a conținutului), pot conține anumite restricții pentru redare, pentru transmiterea la iesire a continutului analogic şi alte facilităţi similare. Funcţionarea acestui produs şi restricţiile aplicate pot varia în functie de data cumpărării, deoarece conducerea AACS poate adopta sau modifica reglementările de restricţie după data la care aţi achiziţionat produsul.

#### **Notificare Cinavia**

Acest produs utilizează tehnologia Cinavia pentru a limita utilizarea de copii neautorizate ale unor filme, producții video și ale coloanelor sonore ale acestora, realizate pentru comercializare. La detectarea folosirii ilegale a unei copii neautorizate, va fi afisat un mesaj și redarea sau copierea vor fi întrerupte.

Mai multe informaţii legate de tehnologia Cinavia sunt furnizate de Centrul de informare a clienţilor Cinavia Online, la adresa de internet :

#### www.cinavia.com

Pentru a solicita, prin poşta terestră, informaţii suplimentare legate de Cinavia, expediaţi o carte poştală, care să conţină adresa dvs., la adresa : Cinavia Consumer Information Center, P.O. Box 86851, San Diego, CA, 92138, USA.

### **Drepturi de autor şi mărci comerciale**

- "AVCHD" și sigla "AVCHD" sunt mărci comeriale ale Panasonic Corporation şi Sony Corporation.
- "Java" este marcă de comerţ a Oracle şi/ sau a firmelor afiliate.
- : ";, "XMB" și "xross media bar" sunt mărci comerciale ale Sony Corporation şi Sony Computer Entertainment Inc.
- Acest player încorporează tehnologia High-Definition Multimedia Interface (HDMITM). HDMI, sigla HDMI şi High-Definition Multimedia Interface sunt mărci comerciale sau mărci comerciale înregistrate ale HDMI Licensing LLC în Statele Unite şi în alte ţări.
- "Blu-ray Disc™", "Blu-ray Disc™", BD-Live™", BONUSVIEW™" şi siglele asociate sunt mărci de comerţ ale Blu-ray Disc Association.
- "DVD VIDEO", "DVD-R", "DVD-RW", "DVD+R", "DVD+RW" și "CD" sunt mărci comerciale.
- "x.v.Colour" şi sigla "x.v.Colour" sunt mărci de comerţ ale Sony Corporation.
- "BRAVIA" este marcă de comerţ a Sony Corporation
- "PhotoTV HD" și sigla "PhotoTV HD" sunt mărci comerciale ale Sony Corporation.
- Tehnologia de codare audio MPEG Layer-3 şi patentele aparţin Fraunhofer IIS şi Thomson.
- Acest produs conţine tehnologie ce aparţine Verance Corporation, deţinută sub licenţă şi protejată de Patentul U.S. cu numărul 7.369.677 şi de patente U.S. şi internaţionale emise sau în curs de aprobare, precum şi de protecţia secretului privind drepturile de autor şi de comercializare pentru anumite aspecte ale acestei tehnologii. Cinavia este marcă de comerţ a Verance Corporation. Copyright 2004 – 2010, a Verance Corporation. Toate drepturile sunt rezervate de Verance. Ingineria inversă şi dezasamblarea sunt interzise.
- · Windows Media este marcă de comert sau marcă de comert înregistrată a Microsoft Corporation din Statele Unite și /sau alte tări.
- Acest produs contine o tehnologie ce se supune anumitor drepturi de proprietate intelectuală ce aparţin Microsoft. Folosirea sau distribuţia acestei tehnologii în afara acestui produs este interzisă fără deţinerea unei licenţe adecvate emisă de Microsoft.

Proprietarii continutului folosesc tehnologia Microsoft PlayRead de acces la conţinut pentru a proteja proprietatea intelectuală, inclusiv conţinutul protejat de drepturi de autor. Acest echipament utilizează tehnologia PlayReady™ pentru a accesa conţinutul protejat PlayReady şi cel protejat WMDRM. Dacă echipamentul nu reuseste să aplice restrictiile la utilizarea continutului, deținătorul continutului poate solicita Microsoft să revoce capacitatea echipamentului de a folosi continut protejat PlayReady. Revocarea nu trebuie să afecteze conţinutul neprotejat sau cel protejat cu ajutorul altor tehnologii. Deţinătorii conţinutului pot solicita actualizarea PlayReady pentru a-l putea accesa. Dacă refuzaţi actualizarea, nu veţi putea folosi un conţinut ce necesită această aducere la zi pentru a putea fi citit.

• Tehnologia de identificare a muzicii şi a datelor video asociate este furnizată de către Gracenote®. Gracenote este standardul industrial în tehnologia de identificare a muzicii şi a furnizării conţinutului aferent. Pentru mai multe informaţii, vă rugăm să vizitaţi www.gracenote.com

**5** Acest produs şi serviciu pot folosi unul sau mai Datele referitoare la muzică, la CD-uri şi DVDuri, precum şi cele legate de video provin de la Gracenote, Inc., copyright © 2000 - până în prezent, Gracenote. Gracenote Software, copyright © 2000 - până în prezent, Gracenote.

multe patente deţinute de Gracenote. Consultaţi site-ul Gracenote pentru a avea acces la o listă neexhaustivă a patentelor Gracenote implicate. Gracenote, CDDB, MusicID, MediaVOCS şi siglele Gracenote şi "Powered by Gracenote" sunt mărci comerciale sau mărci comerciale înregistrate ale Gracenote în Statele Unite şi / sau alte ţări.

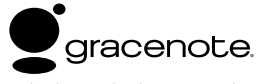

- Wi-Fi®, Wi-Fi Protected Access® şi Wi-Fi Alliance® sunt mărci înregistrate ale Wi-Fi Alliance.
- Wi-Fi CERTIFIED™, WPA™, WPA2™ şi Wi-Fi Protected Setup™ sunt mărci ale Wi-Fi Alliance.
- Wi-Fi CERTIFIED Logo este o marcă de certificare a Wi-Fi Alliance.
- Wi-Fi Protected Setup Mark este o marcă a Wi-Fi Alliance.
- DLNA®, sigla DLNA şi DLNA CERTIFIED™ sunt mărci comerciale, mărci de service sau mărci de certificare ale Digital Living Network Alliance.
- Opera® Browser de la Opera Software ASA. Copyright 1995-2010 Opera Software ASA. Toate drepturile sunt rezervate.

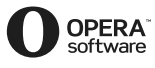

- Alte mărci şi denumiri comerciale aparţin respectivilor proprietari.
- Toate celelalte denumiri de sisteme şi produse folosite în acest manual pot fi mărci comerciale înregistrate sau mărci comerciale ale respectivelor companii. În continuare, în acest manual nu vor apărea, însă, în fiecare caz, marcajele ™ sau ®.

### **Convenţie de licenţă pentru utilizatorii de Gracenote®**

Această aplicaţie sau dispozitiv conţine software de la Gracenote, Inc. of Emeryville, California ("Gracenote"). Software-ul de la Gracenote ("Gracenote Software") face ca această aplicaţie să identifice discurile și/sau fișierele și să obțină informatia referitoare la muzică, incluzând informaţia despre nume, artist, pistă şi titlu ("Gracenote Data") de la servere online sau baze de date continute (în mod colectiv, "Servere Gracenote") și să efectueze și alte funcții. Puteți utiliza baza de date Gracenote exclusiv prin funcțiile destinate utilizatorului final al acestei aplicaţii sau dispozitiv.

Sunteti de acord să folositi baza de date Gracenote, software-ul Gracenote şi server-ele Gracenote exclusiv cu scop personal şi non-comercial. Sunteți de acord să nu atribuiți, copiați, transferați sau transmiteţi software-ul Gracenote sau orice date Gracenote unui terţ. SUNTEŢI DE ACORD SĂ NU FOLOSIŢI ŞI SĂ NU EXPLOATAŢI BAZA DE DATE GRACENOTE, SOFTWARE-<br>UL GRACENOTE SAU SERVERELE UL GRACENOTE GRACENOTE CU EXCEPŢIA CAZURILOR PERMISE EXPRES AICI.

Sunteti de acord ca licenta nonexclusivă de utilizare a bazei de date Gracenote, a software-ului Gracenote şi a serverelor Gracenote să se încheie dacă încălcaţi aceste restricţii. Dacă licenţa se termină, sunteți de acord să încetați oricare și orice fel de utilizare a bazei de date Gracenote, a software-ului Gracenote şi a serverelor Gracenote. Gracenote îşi rezervă toate drepturile asupra bazei de date Gracenote, a software-ului Gracenote şi a serverelor Gracenote, inclusiv drepturile de proprietate. În nici o circumstanță Gracenote nu devine răspunzător pentru orice plată pe care o obţineţi prin informaţia pe care o furnizati. Sunteti de acord ca Gracenote, Inc. îşi poate exercita drepturile, în virtutea acestei Conventii, împotriva dumneavoastră, direct în numele propriu.

, *Continuă pe pagina 8* 

## **Cuprins**

 $\begin{array}{c} \hline \end{array}$ 

 $\overline{\phantom{a}}$ 

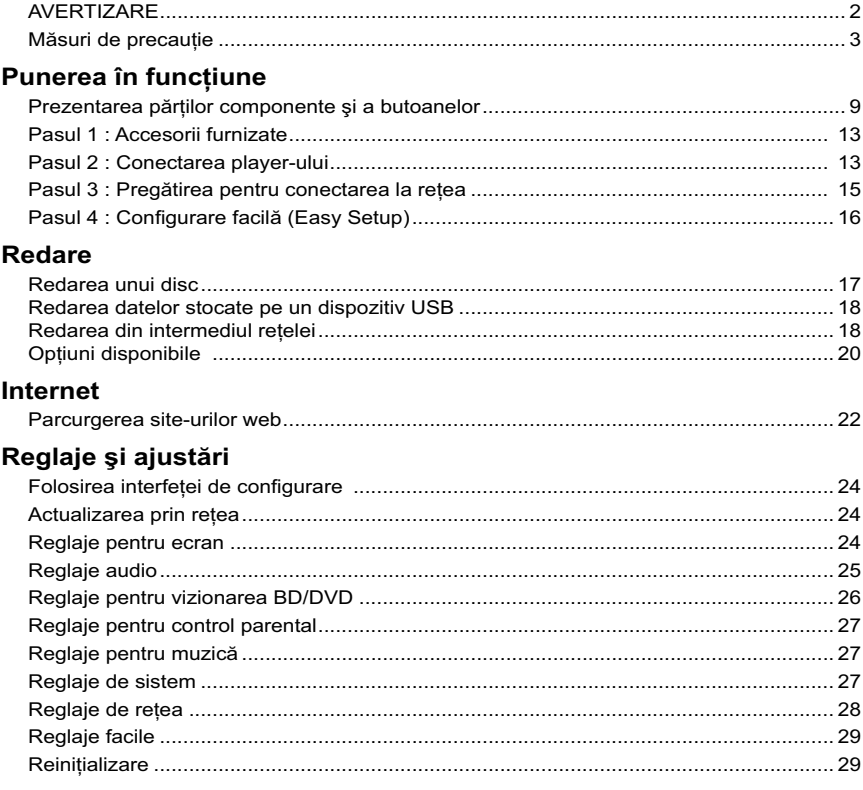

 $\begin{array}{c}\n7\n\end{array}$ 

### Informații suplimentare

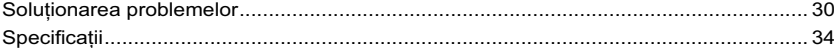

Serviciul Gracenote utilizează un identificator unic pentru a urmări solicitările utilizatorilor, în scop statistic. Scopul identificatorilor numerici atribuiţi aleatoriu este de a permite serviciului Gracenote să numere solicitările fără a şti nimic în legătură cu dumneavoastră. Pentru mai multe informaţii, consultaţi pagina de internet destinată politicii de confidențialitate Gracenote pentru serviciul Gracenote. Software-ul Gracenote şi fiecare înregistrare din baza de date Gracenote vă sunt oferite sub licenţă "as is" (aşa cum sunt). Gracenote nu face reprezentări și nu oferă garanții, în mod expres sau implicit, cu privire la acuratetea nici uneia dintre datele Gracenote din serverele Gracenote. Gracenote îşi rezervă dreptul de a şterge date din serverele Gracenote sau de a modifica categoriile de date, pentru orice motiv considerat suficient de Gracenote. Nu este oferită nicio garanţie că software-ul Gracenote sau serverele Gracenote sunt lipsite de erori sau că software-ul Gracenote sau serverele Gracenote funcţionează neîntrerupt. Gracenote nu este obligat să vă pună la dispoziţie tipuri sau categorii de date suplimentare sau avansate pe care Gracenote le poate oferi în viitor şi Gracenote este liber în orice moment să întrerupă serviciile puse la dispoziţie.

**8**

GRACENOTE NU RECUNOAŞTE NICI UN FEL DE GARANŢII EXPRIMATE EXPRES SAU IMPLICIT, INCLUSIV DAR NU LIMITATIV, GARANȚII IMPLICITE<br>DE ACHIZITIONARE DE ADAPTARE DE ACHIZIŢIONARE, DE ADAPTARE PENTRU UN ANUMIT SCOP, TITLU ŞI NON-ÎNCĂLCARE. GRACENOTE NU OFERĂ NICI O GARANŢIE PENTRU REZULTATELE OBȚINUTE DE DUMNEAVOASTRĂ ÎN URMA FOLOSIRII SOFTWARE-ULUI SOFTWARE-ULUI GRACENOTE SAU A ORICĂRUI SERVER GRACENOTE. ÎN NICI UN CAZ GRACENOTE NU VA FI RESPONSABIL DE PAGUBELE ACCIDENTALE SAU DE CONSECINŢĂ ŞI PENTRU NICI UN FEL DE PIERDERI DE PROFIT SAU DE VENITURI. © Gracenote, Inc. 2009.

### *Punerea în funcţiune*

### **Prezentarea părţilor componente şi a butoanelor**

### **Panoul frontal**

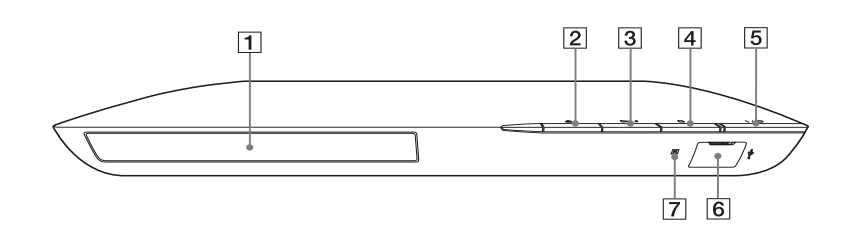

### .<br>ت

Butonul N are un punct tactil. Folosiţi acest punct tactil ca referinţă când acţionaţi playerul.

- 1 **Compartimentul pentru disc**
- 2 **Butonul** Z **(deschis / închis)**
- **3** Butonul **M** (redare)
- $\boxed{4}$  Butonul (stop)
- 5 **Butonul** ]/1 **(pornire/standby)** Porneşte aparatul sau îl trece în modul standby**.**
- 6 **Mufă (USB)** Conectaţi un dispozitiv USB la această mufă.
- 7 **Senzor pentru telecomandă**

#### **Blocarea compartimentului pentru discuri (Control parental)**

Compartimentul pentru discuri poate fi blocat pentru a preveni acţionarea lui accidentală. Mențineți apăsat mai mult de 10 secunde butonul  $\blacktriangleright$  al aparatului în timp ce aparatul este pornit. Compartimentul pentru discuri se blochează sau se deblochează.

### **Panoul din spate**

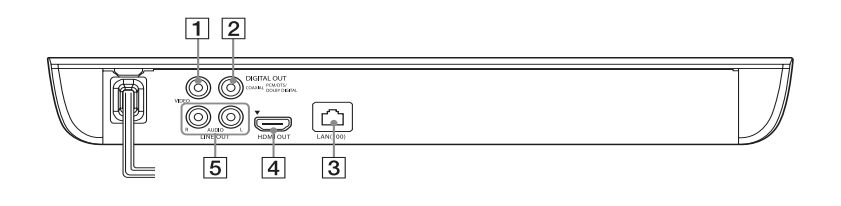

- **Mufă LINE OUT (VIDEO)** *(ieşire video)*  **Mufă DIGITAL OUT (COAXIAL)** *(ieşire*
- *digitală)*
- **Terminal LAN (100)** *(de reţea)*
- **Mufă HDMI OUT**
- **Mufe LINE OUT (R-AUDIO-L)** *(ieşire audio)*

### **Telecomandă**

Funcţiile disponibile la telecomandă diferă în funcţie de disc şi de situaţie.

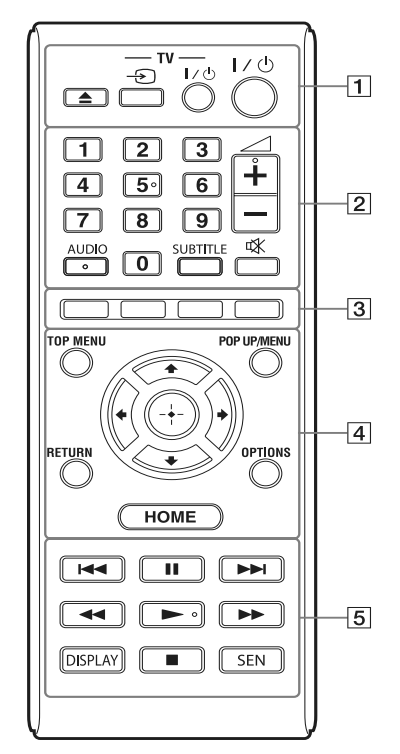

### ٠ö

Butoanele 5, AUDIO,  $\angle$  +, și  $\blacktriangleright$  au câte un punct tactil. Folosiţi punctele tactile ca referinţă când utilizaţi telecomanda.

1Z **(deschis/închis)**

Deschide sau închide compartimentul pentru discuri.

**- TV**  $\oplus$  **(intrare TV)** 

Comută intrarea între sursa de semnal TV şi celelalte surse de intrare.

### **- TV-** ]/1 **(TV pornit/standby)**

Porneşte televizorul sau îl trece în standby. ]/1 **(pornit/standby)**

Porneşte player-ul sau îl trece în modul standby.

2 **Butoane numerice (0 - 9)** 

Pentru introducerea numerelor titlurilor / capitolelor, etc.

### 2 **(volum sonor)+/–**

Pentru ajustarea volumului sonor.

### **AUDIO (pag. 26)**

Selectează limba coloanei sonore la redarea unui disc video multilingv BD-ROM/DVD VIDEO. Selectează pista pe CD-uri.

### **SUBTITLE (subtitrare) (pag. 26)**

Selectează limba pentru subtitrare când pe un disc video BD-ROM/DVD VIDEO sunt înregistrate subtitrări multilingve. % **(suprimarea sonorului)** 

Sonorul este suprimat temporar.

3 **Butoane colorate (roşu / verde / galben / albastru)**  Butoane de acces rapid pentru funcţiile

interactive.

### 4 **TOP MENU**

Deschide sau închide meniul superior pentru BD sau DVD.

**POP UP / MENU** Deschide sau închide meniul extensibil al unui disc BD-ROM sau meniul DVD.

### **OPTIONS (pag. 20)**

Afi şează pe ecranul televizorului meniul de opţiuni.

### **HOME**

Deschide meniul principal. Atunci când este apăsat simbolul meniului HOME principal, este afișată imaginea de fundal.

### **RETURN**

Se revine la interfaţa precedentă.  $\leftarrow$ / $\uparrow$ / $\downarrow \rightarrow$ 

Deplasează zona activă pentru a selecta un element afişat.

 $Continu$ ă pe pagina următoare -

#### **Butonul central (ENTER)**  Introduce elementul selectat.

#### 5.**/**> **(precedent/următor)** Trece la capitolul, pista sau fișierul precedent/următor.

#### X **(pauză)**

Întrerupe sau reporneşte redarea.

m/M **(derulare rapidă înapoi/**

### **înainte)**

- Derulează rapid discul înapoi / înainte în timpul redării. De fiecare dată când apăsați butonul, viteza de căutare se modifică.
- Activează redarea cu încetinitorul atunci când este apăsat pentru mai mult de o secundă, în modul pauză.
- La fiecare apăsare a butonului în modul pauză, este redat câte un cadru.

### $\blacktriangleright$  (redare)

Porneşte sau reporneşte redarea.

#### **DISPLAY** (afişaj) (pag. 18)

Afi şează pe ecran informaţii legate de redarea şi de parcurgerea site-urilor web.

### x **(stop)**

Opreşte redarea şi reţine punctul de oprire (punctul de reluare a redării). Punctul de reluare pentru un titlu/o piesă este ultimul punct redat sau ultima imagine pentru un director de imagini.

### **SEN (pag. 18)**

Este accesat online serviciul ""Sony Entertainment Network™".

### **Afi şarea meniului principal (HOME)**

Meniul principal apare atunci când apăsaţi butonul HOME. Alegeţi o categorie folosind  $\leftrightarrow$ ; alegeți un element folosind  $\uparrow/\downarrow$ , apoi apăsaţi ENTER.

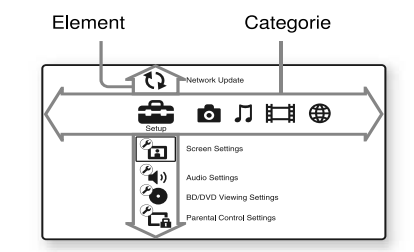

(Setup) : Pentru reglajele playerului.

- $\bullet$  (Photo) : Afișarea imaginilor.
- (Music) : Redarea muzicii.
- (Video) : Redarea filmelor.
- (Reţea) : Afi şarea elementelor de reţea.

### **Pasul 1 : Accesorii furnizate**

Verificați dacă ați primit următoarele elemente :

• Cablul audio/ video (conector fono × 3) (1) numai la modelul australian

• Telecomandă (1)

• Baterii R6 (mărimea AA) (2)

### **Pasul 2 : Conectarea player-ului**

Nu cuplaţi cablul de alimentare înainte de a realiza toate conexiunile.

### **Conectarea la televizor**

Alegeti una dintre următoarele metode de conectare corespunzător cu mufele de intrare ale televizorului dvs. Potriviţi culorile mufelor atunci când conectaţi cablurile.

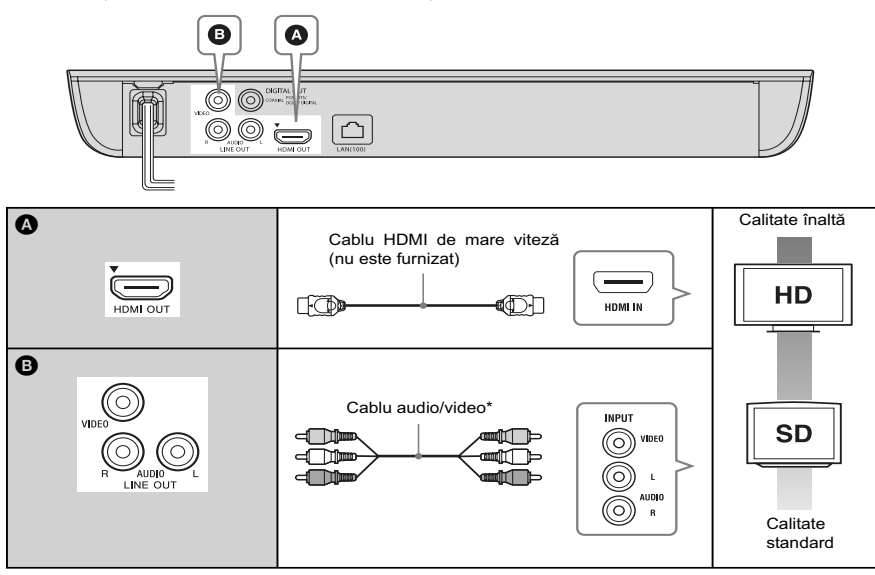

\* Consultaţi secţiunea "Accesorii furnizate" (pag 12).

### **L**

Nu conectaţi player-ul prin intermediul unui aparat video. Semnalele video furnizate prin intermediul aparatului video pot fi afectate de sistemul de protecţie al drepturilor de autor, iar imaginea de la televizor va fi deformată.

### **Conectarea la amplificatorul AV (receptor)**

Alegeți una dintre următoarele metode de conectare corespunzător cu mufele de intrare ale amplificatorului AV (receptorului) dvs. Dacă alegeți conexiunea  $\bullet$  sau  $\bullet$ , efectuați reglajele aferente de la secțiunea "Reglaje audio" (pag. 25).

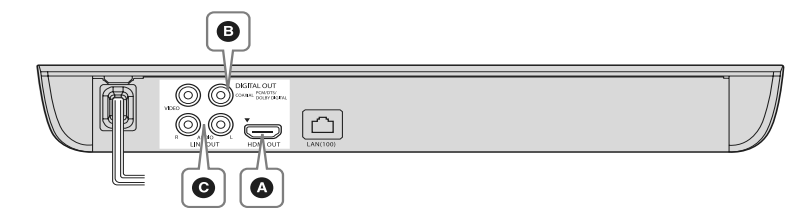

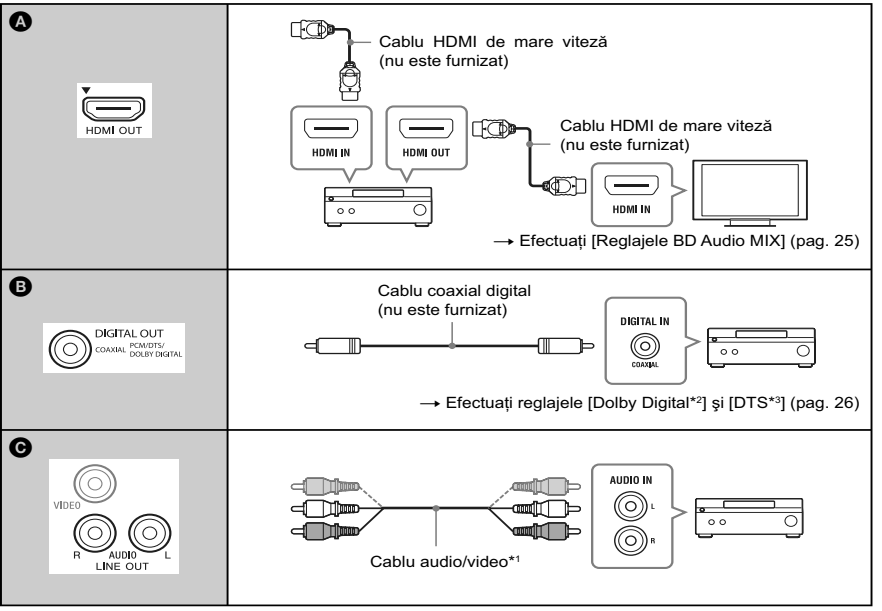

\*1 *Consultaţi secţiunea "Accesorii furnizate"* 

- *(pag. 12).*
- \*2 *Produs sub licenţă Dolby Laboratories. Dolby, Pro Logic şi simbolul dublu-D sunt mărci comerciale ale Dolby Laboratories.*
- \*3 *Produs sub licenţă conform următoarelor patente din S.U.A. Nr: 5.956.674; 5.974.380; 6.226.616; 6.487.535; 7.212.872; 7.333.929;*

*7.392.195; 7.272.567 precum şi altor patente din Statele unite şi din întreaga lume emise sau solicitate. DTS-HD, simbolul asociat, precum şi &DTS-HD şi simbolul împreună sunt mărci de comerţ înregistrate, iar DTS-HD Master Audio este marcă de comerţ a DTS, Inc*. Produsul conţine software. *©* DTS Inc.*Toate drepturile sunt rezervate.*

### **Pasul 3 : Pregătirea pentru conectarea la reţea**

Dacă nu urmează să conectaţi player-ul la o reţea, treceți direct la "Pasul 4 : Configurarea facilă" (pag. 15).

### **Conectarea prin cablu**

Folosiţi un cablu LAN pentru a efectua conexiunea la conectorul LAN(100) al player-ului.

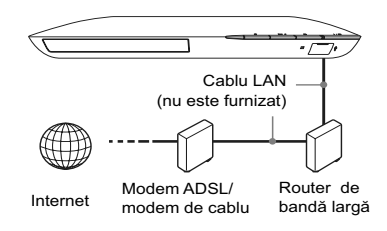

z Este recomandată folosirea unui cablu de interfaţă ecranat (cablu LAN) direct sau inversor .

### **Conectarea fără cablu**

Folosiţi secţiunea LAN wireless încorporată în acest player.

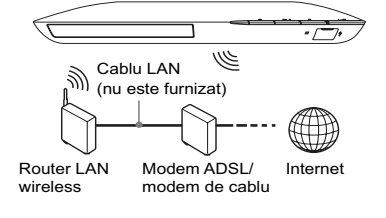

### **Pasul 4 : Configurare facilă (Easy Setup)**

**Când porniţi aparatul pentru prima dată**

Aşteptaţi o scurtă perioadă până ce playerul porneşte şi iniţiază operaţia [Easy Initial Settings] (*Reglaje iniţiale facile*).

**1 Introduceţi două baterii R6 (mărimea AA) potrivind capetele ⊕ și ⊖ ale bateriilor cu marcajele din interiorul compartimentului pentru baterii.**

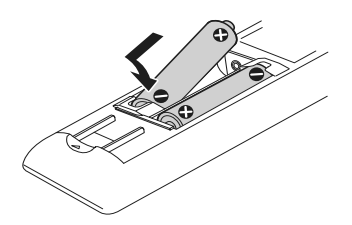

**2 Conectaţi player-ul la priza de perete.**

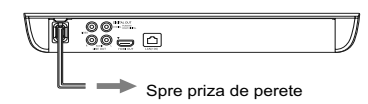

**3 Apăsaţi** [/1 **pentru a porni player-ul.**

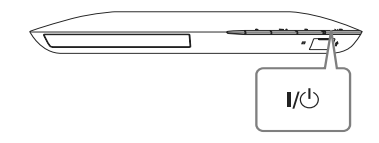

**4 Porniţi televizorul, apoi comutaţi selectorul de intrare al televizorului dvs. pentru ca pe ecran să apară semnalul de la player.** 

**5 Efectuaţi reglajele facile [Easy Initial Settings] (***Reglaje iniţiale facile***).** Urmăriți instrucțiunile afișate pe ecran pentru a efectua reglajele de bază folosind<br>butoanele  $\leftarrow$ / $\uparrow$ / $\downarrow$ / $\rightarrow$  și butonul ENTER al telecomenzii.

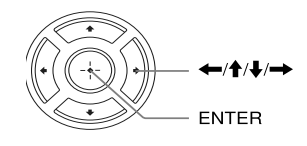

 $\bullet$  Când este definitivată procedura [Easy Initial Settings] (*Reglaje iniţiale facile*), selectaţi [Easy Network Settings] (*Reglaje facile de reţea*) pentru a utiliza funcţiile de reţea ale player-ului.

### *Redare*

### **Redarea unui disc**

Pentru informaţii legate de discurile ce pot fi redate, consultați "Discuri ce pot fi redate" (pag. 34).

- **1Puneţi selectorul de intrări al televizorului în poziţia ce permite afi şarea pe ecranul TV a semnalului de la acest player.**
- **2 Apăsaţi butonul** Z **şi puneţi un disc pe suportul pentru discuri.**

Cu partea care urmează

a fi redată orientată în jos

**3** Apăsați butonul ▲ pentru a închide **compartimentul pentru discuri.** Începe redarea.

Dacă redarea nu începe automat, selectați ● din categoria  $\Box$  [Video],  $\Box$  [Muzică] sau  $\Box$ [Foto], apoi apăsaţi ENTER.

### Pentru a beneficia de **BONUSVIEW / BD-LIVE**

Anumite discuri BD-ROMs cu sigla "BD-LIVE"\* conţin un supliment de conţinut şi alte date care pot fi preluate pentru a vă delecta.

 $*$  BD $\widehat{L}_{IVE}$ 

**1 Conectaţi o memorie USB la portul USB al player-ului (pag. 6).**

Folosiţi ca memorie locală o memorie USB de 1 GB sau mai mult.

### **2 Pregătiţi BD-LIVE (numai BD-LIVE).**

- Conectaţi aparatul la o reţea (pag. 15).
- Alegeţi pentru [BD Internet Connection] varianta [Allow] (pag. 26).
- **3Introduceţi un BD-ROM cu BONUSVIEW/ BD-LIVE.**

Metoda de funcționare diferă în funcție de disc. Consultaţi instrucţiunile ce însoţesc discul.

### .<br>ن

Pentru a sterge datele din memoria USB, selectati [Erase BD Data] din [Video] şi apăsaţi ENTER. Toate datele stocate în directorul "buda" vor fi şterse.

### **Afi şarea informaţiilor referitoare la redare**

Puteți vizualiza informații referitoare la redare etc. apăsând butonul DISPLAY.

Informația afișată diferă în funcție de tipul discului şi de starea aparatului.

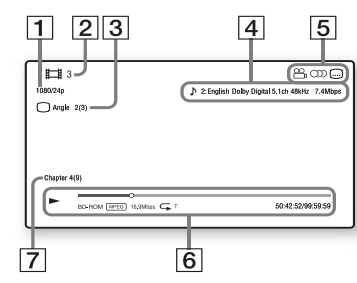

Exemplu : la redarea unui BD-ROM

- 1 Rezoluția la ieșire/ Frecvența video
- 2 Numărul sau denumirea titlului
- 3 Unghiul curent selectat.
- 4 Reglajul audio curent selectat
- $5$  Funcții disponibile ( $\mathbb{C}$ i unghi, OD  $a$ udio,  $\overline{\omega}$  subtitrare)
- 6 Informaţii legate de redare

Sunt afișate modul de redare, bara ce indică progresul redării, tipul de disc, tipul de codaredecodare video, viteza de transfer, tipul de redare repetitivă, timpul de redare scurs şi timpul total de redare.

7 Numărul capitolului.

### **Redarea datelor stocate pe un dispozitiv USB**

Pentru informații privind "Tipuri de fișiere care pot fi redate", consultaţi pag. 35.

- **1 Conectaţi dispozitivul USB la mufa USB a player-ului (pag. 9).** Înainte de conectare, consultaţi manualul de instrucţiuni furnizat împreună cu dispozitivul USB.
- **2 Alegeţi [Video], [Music] sau [Photo] în meniul principal, folosind**  butoanele  $\leftarrow$ / $\rightarrow$ .
- **3 Alegeţi [Dispozitiv USB] folosind butoanele ↑/↓, apoi apăsați ENTER.**

### **Redarea prin intermediul reţelei**

### **Pentru a beneficia de Sony Entertainment Network**

Facilitatea Sony Entertainment Network functionează ca portal de Internet, funizând direct pentru player-ul dvs. conţinut de pe Internet şi o varietate de programe de divertisment la cerere.

### ٠ö

- Unele materiale de pe Internet pot cere să fie înregistrate pe calculator înainte de a putea fi redate.
- O parte a conţinutului de Internet este posibil să nu fie disponibil în anumite regiuni/ țări.

- **1 Conectaţi playerul la o reţea (pag. 15).**
- **2 Apăsaţi butonul SEN al telecomenzii.**
- **3 Alegeţi simbolul unui conţinut de pe Internet şi o varietate de divertisment la cerere folosind butoanele**  ←/ $\uparrow$ / $\downarrow$ / $\rightarrow$ , apoi apăsați ENTER.

### **Folosirea panoului de comandă pentru transmisia video**

Panoul de comandă este afișat când începe redarea unui fișier video. Simbolurile afișate pot diferi în funcție de programul cu conținut de Internet. Pentru reafișare, apăsați DISPLAY.

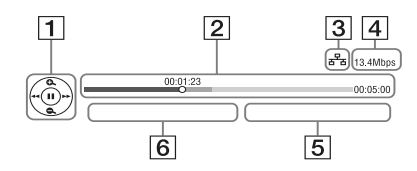

- 1 Afișajul butoanelor de comandă Apăsați ←/↑/↓/→ sau ENTER pentru operaţiile de redare.
- 2 Indicatorul pentru progresul redării, cursorul care indică poziţia curentă, timpul de redare, durata fișierului video.
- 3 Condițiile din rețea indică tăria semnalului în cazul conexiunilor wireless indică o conexiune prin cablu.
- 4 Indicatorul vitezei de transmisie prin reţea.
- 5 Numele următorului fișier video.
- 6 Numele fișierului video curent selectat.

### **Redarea fi şierelor dintr-o reţea la domiciliu (DLNA)**

Un produs compatibil DLNA- poate reda prin intermediul rețelei fișiere video/ de muzică/ foto stocate în memoria altui produs compatibil DLNA.

- **1 Pregătirea pentru folosirea DLNA.**
	- Conectaţi player-ul la o reţea (pag. 15). • Pregătiţi celelalte echipamente compatibile DLNA necesare. Consultaţi manualul de instrucţiuni furnizat împreună cu acest produs.

### Pentru redarea unui fişier de la **un server DLNA prin intermediul acestui aparat (player DLNA)**

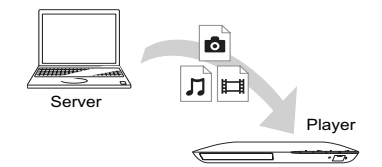

Selectați simbolul de server DLNA de la [Video],  $\prod$  [Muzică] sau  $\bigcirc$  [Foto], apoi alegeți fisierul care doriti să fie redat.

### **Pentru redarea unui fisier de la un server DLNA folosind un alt echipament (Renderer)**

Când sunt redate, cu acest player, fișiere de la un server DLNA, puteţi utiliza un echipament compatibil cu controler-ul DLNA (telefon mobil etc.) pentru a comanda redarea.

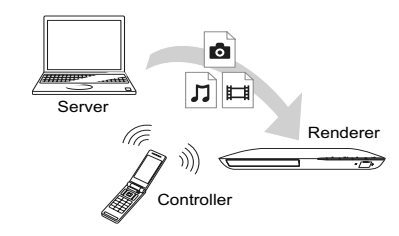

Acţionaţi această unitate folosind un controler DLNA. Consultati manualul de instrucțiuni furnizat pentru Controlerul DLNA.

### **Redarea aceleiaşi muzici în camere diferite (Transmisie pentru serbare)**

Puteti reda fișiere de muzică de pe acest player (gazdă serbare) simultan în mai multe camere, în care se află alte echipamente marca Sony compatibile DLNA (invitaţi serbare) conectate la player și care beneficiază de funcția PARTY STREAMING sau vice versa.

#### **1 Pregătiţi transmisia pentru o serbare PARTY STREAMING.**

- Conectaţi playerul la o reţea (pag. 15).
- Conectaţi în reţea echipamente compatibile cu funcția PARTY STREAMING.

### **Pentru a utiliza player-ul ca echipament gazdă a unei serbări**

Selectați o pistă din  $\Box$  [Music], apoi selectați [Start PARTY] (*Începerea serbării*) din meniul de opţiuni pentru ca serbarea să înceapă.

### **Pentru a utiliza player-ul ca echipament invitat la o serbare**

Selectaţi  $\sum$ erty) din  $\prod$ (Music), apoi selectaţi simbolul corespunzător echipamentului gazdă.

b Vânzarea şi gama de produse compatibile cu facilitatea PARTY STREAMING diferă de la o regiune la alta.

### **Opţiuni disponibile**

Apăsarea butonului OPTIONS vă pune la dispoziţie o varietate de reglaje şi operaţii de redare. Elementele disponibile diferă în funcţie de situaţie.

### **Opţiuni generale (Common options)**

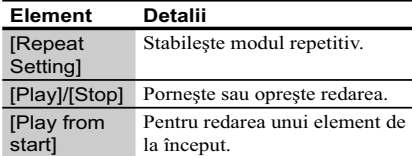

#### **(Video) only - doar pentru video**

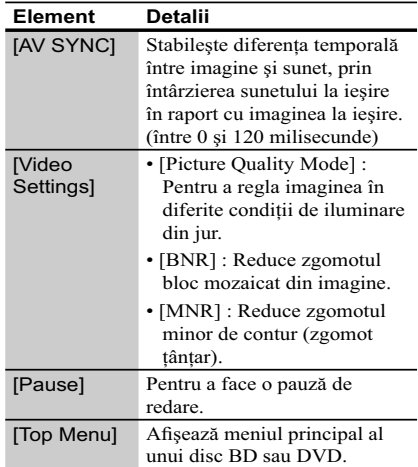

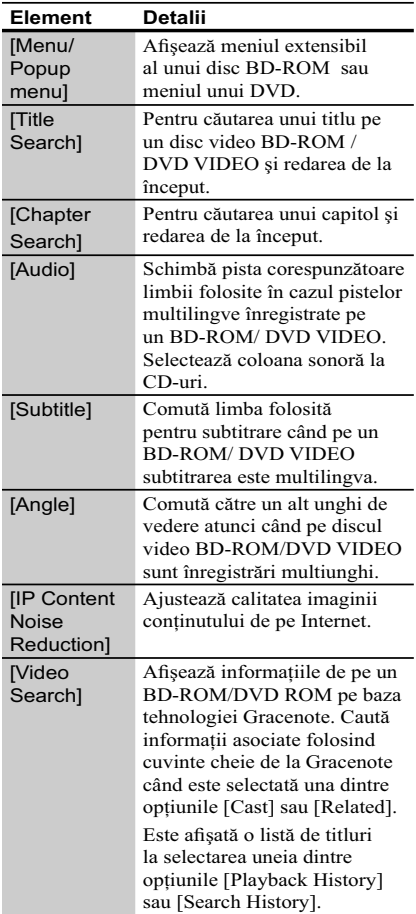

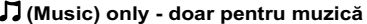

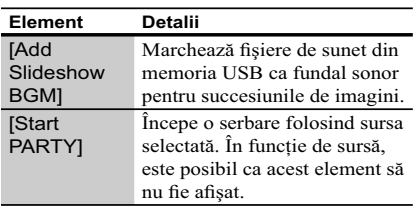

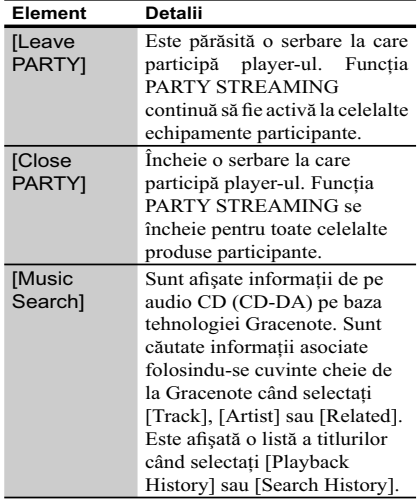

### **(Photo) only - doar pentru imagini**

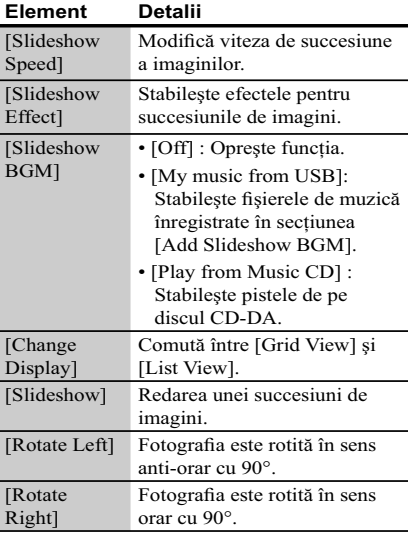

### *Internet*

### **Parcurgerea site-urilor de internet**

Puteţi conecta aparatul la Internet şi să aveţi acces la diverse site-uri web.

- **1 Pregătiţi aparatul pentru parcurgerea site-urilor web (Internet Browser).** Conectaţi player-ul la o reţea (pag. 15).
- **2 Alegeţi (Network) în meniul**  principal, folosind butoanele  $\leftarrow$ / $\rightarrow$ .
- **3 Selectaţi (Internet Browser) folosind butoanele** M/m**, apoi apăsaţi ENTER.**
- $\ddot{\mathbf{C}}$  Anumite site-uri web folosesc functii care nu sunt compatibile cu acest browser. Anumite site-uri de internet este posibil să nu fie afisate corect.

### **Pentru a introduce un URL**

Selectaţi [URL entry] din meniul de opţiuni. Introduceţi URL-ul cu ajutorul tastelor virtuale, apoi selectaţi [Enter].

### **Pentru a stabili o anumită pagină de pornire**

La afi şarea paginii pe care vreţi să o stabiliţi pentru pornire, selectaţi [Set as start page] din meniul de opţiuni.

### **Pentru a reveni la pagina precedentă**

Selectaţi [Previous page] din meniul de opţiuni. Când nu apare pagina precedentă deşi aţi selectat opţiunea [Previous page], selectaţi [Window List] din meniul de opţiuni şi selectaţi pagina la care doriti să reveniti din listă.

**Pentru a părăsi facilitatea Internet Browser** Apăsaţi butonul HOME.

### **Interfaţa corespunzătoare facilităţii Internet Browser**

Puteți consulta informațiile furnizate de site-urile web apăsând butonul DISPLAY. Interfaţa cu informaţii diferă în funcţie de site-ul

web şi de starea paginii.

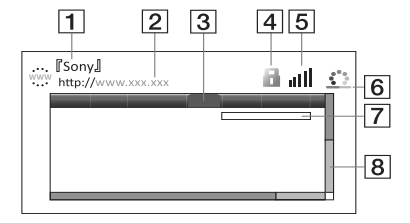

### 1 **Titlul paginii**

### 2 **Adresa paginii**

- 3 **Cursor**
	- Deplasați-vă apăsând ←/↑/↓/→. Asezati cursorul în dreptul legăturii pentru site-ul pe care doriţi să îl vizionaţi, apoi apăsaţi ENTER. Este afișat site-ul web aflat în lăgatură.
- 4 **Simbolul SSL**

Este afișat când site-ul web este securizat și conectat în siguranţă.

- 5 **Indicatorul tăriei semnalului** Numai când player-ul este conectat la o reţea wireless.
- 6 **Bara de evoluţie/ Simbol de preluare** Apare când pagina este în curs de citire sau la preluarea / transferul unui fișier.
- 7 **Câmp pentru introducerea textului** Apăsaţi ENTER când alegeţi [Input] din meniul de opţiuni pentru a face accesibilă tastatura virtuală.
- 8 **Indicator liniar de parcurgere** Apăsați ←/↑/↓/→ pentru vă deplasa spre stânga, în sus, în jos, spre dreapta pe pagină.

### **Opţiuni disponibile**

 $\begin{array}{c} \hline \end{array}$ 

 $\frac{1}{\sqrt{2}}$ 

Sunt disponibile diverse reglaje şi operaţii la apăsarea butonului OPTIONS. Elementele disponibile diferă în funcţie de

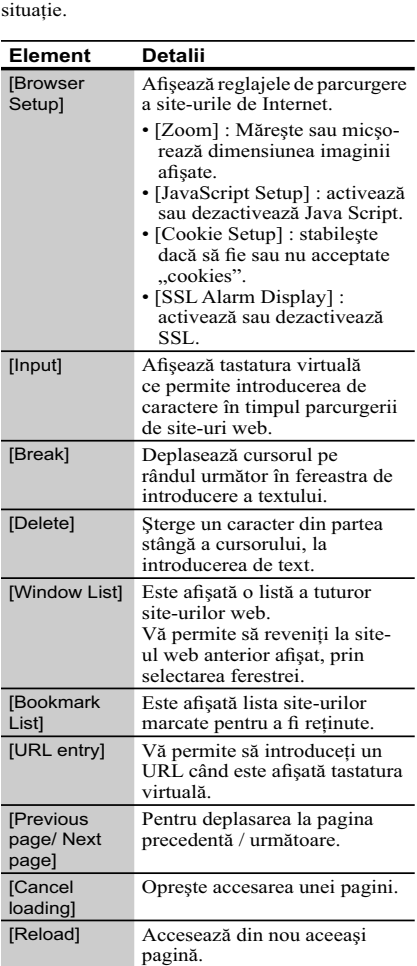

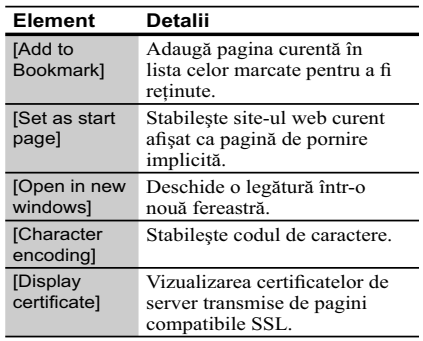

### *Reglaje şi ajustări*

### **Folosirea interfeţei de confi gurare**

Selectați (Setup) în meniul principal atunci când este necesar să modificati reglajele playerului. Reglajele implicite sunt subliniate.

**1 Alegeţi (Setup) în meniul**  principal, folosind butoanele  $\leftarrow$ / $\rightarrow$ .

**2 Selectaţi simbolul categoriei de reglaje folosind butoanele ↑/↓, apoi apăsaţi ENTER.**

### **[ Network Update] - Actualizarea prin reţea**

Selectati [OK] pentru a actualiza software-ul player-ului prin intermediul rețelei.

٠ö

- Vă recomandăm să actualizaţi software-ul de rețea la fiecare 2 luni (aproximativ).
- Pentru informaţii despre actualizare, vizitaţi următoarele pagini de Internet :
	- pentru clienţii din ţările europene : http://support.sony-europe.com/

– pentru clienţii din Australia/ Noua Zeelandă : http://sony-asia.com/support/

### **[ Screen Settings ]- Reglaje pentru ecran**

#### x **[TV Type] - modul ecranului**

[16:9]: Alegeţi această variantă la conectarea unui televizor panoramic sau cu funcție panoramică. [4:3]: Alegeţi această variantă la conectarea unui televizor 4:3 fără funcţie panoramică.

### x **[Screen Format] - formatul ecranului**

[Full]: Alegeti această variantă la conectarea unui televizor cu funcție panoramică. O imagine în format 4:3 va fi afișată în format 16:9 chiar și pe un televizor panoramic.

[Normal]: Modifică dimensiunea imaginii pentru a se potrivi cu ecranul, păstrând raportul iniţial al imaginii.

#### x **[DVD Aspect Ratio] - raportul de imagine**

[Letter Box]: Afișează o imagine panoramică cu<br>benzi negre deasupra și dedesubt.

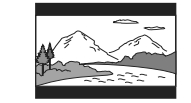

[Pan & Scan]: Foloseşte tot ecranul pentru o imagine care are marginile laterale decupate.

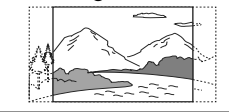

#### ■ **[Cinema Conversion Mode]** - mod de **conversie video**

[Auto]: În mod normal alegeţi această variantă. Playerul detectează în mod automat dacă materialul este pe bază de video sau pe bază film şi comută la metoda de conversie adecvată.

[Video]: Este stabilită metoda de conversie adecvată pentru materialul pe bază de video, indiferent de tipul materialului.

#### x **[Output Video Format] - format video de ieşire**

[HDMI]: În mod normal, alegeţi [Auto]. Selectaţi [Original Resolution] pentru a trimite la ieşire rezoluţia înregistrată pe disc. Dacă rezoluţia este mai mică decât rezoluţia SD, este scalată până la rezolutia SD.

[Video]: Se trece în mod automat la cea mai joasă rezoluţie.

### <sup>x</sup> **[BD-ROM 24p Output] - Ieşire BD-ROM Reglaje audio 24p**

[Auto]: Sunt trimise la ieşire semnale video 1920 × 1080p/ 24Hz numai atunci când conectaţi un televizor compatibil 1080/24p folosind mufa de ieşire HDMI OUT.

[On]: Activarea functiei.

[Off]: Alegeţi această variantă atunci când televizorul dvs. nu este compatibil cu semnale video 1080/24p.

#### x **[DVD-ROM 24p Output] - Ieşire DVD-ROM 24p**

[Auto]: Sunt trimise la ieşire semnale video 1920 × 1080p/ 24Hz numai atunci când conectaţi un televizor compatibil 1080/24p folosind mufa de ieşire HDMI OUT.

[Off]: Alegeţi această variantă atunci când televizorul dvs. nu este compatibil cu semnale video 1080/24p.

### x **[YCbCr/RGB (HDMI)]**

[Auto]: Este detectat în mod automat televizorul conectat şi este ales reglajul de culoare potrivit.

[YCbCr (4:2:2)]: Este trimis la ieşire semnal video YCbCr 4:2:2.

[YCbCr (4:4:4)]: Este trimis la ieşire semnal video YCbCr 4:4:4.

[RGB]: Este trimis la ieşire semnal video RGB.

#### x **[HDMI Deep Color Output] - adâncimea de culoare la ieşirea HDMI**

[Auto]: În mod normal alegeţi această variantă.

[16 bit], [12bit], [10bit]: Atunci când televizorul conectat este compatibil Deep Colour, este trimis la ieşire semnal video pe 16 biţi/12 biţi/10 biţi.

[Off]: Alegeţi această variantă atunci când imaginea este instabilă sau culorile apar nenaturale.

#### x **[Pause Mode] - modul pauză**

[Auto]: În mod normal alegeţi această variantă. Imaginile dinamice în mişcare vor apărea clare.

[Frame]: Imaginile statice sunt afișate la înaltă rezolutie.

# **[ Audio Settings ]**

### x **[Audio (HDMI)]**

[Auto]: În mod normal alegeţi această variantă. Sunt trimise la ieşire semnale corespunzător cu starea dispozitivului HDMI conectat.

[PCM]: Sunt trimise la ieşire semnale PCM prin mufa HDMI OUT .

### x **[DSD Output Mode]**

[On]: Trimite la ieşire semnale DSD de la mufa HDMI OUT la redarea unui Super Audio CD. Când este selectată varianta [On], nu este transmis nici un semnal de ieşire la celelalte mufe.

[Off]: Trimite la ieşire semnale PCM de la mufa HDMI OUT la redarea unui Super Audio CD.

### x **[BD Audio Mix Setting]**

[On]: Trimite la iesire semnal audio obtinut prin mixarea canalului interactiv şi a celui secundar cu canalul principal.

[Off]: Trimite la ieşire numai semnal audio primar. Alegeţi această variantă pentru a trimite la ieșire semnale audio HD către un amplificator (receptor) AV.

### x **[Dolby Digital/ DTS]**

[Downmix PCM]: Converteşte pentru a trimite la ieșire semnale PCM Liniar. Alegeti această variantă la conectarea unui dispozitiv audio fără decodor încorporat Dolby Digital sau DTS.

[Bitstream]: Alegeţi această variantă la conectarea unui dispozitiv audio cu decodor încorporat Dolby Digital sau DTS.

 $Continu$ ă pe pagina următoare -

### ■ [DTS Neo:6]

[Cinema] / [Music] : Transmite la ieşire sunet multicanal, simulat, pornind de la surse cu 2 canale, prin intermediul mufei HDMI OUT, în functie de capacitatea echipamentului conectat, folosind modul DTS Neo:6 Cinema sau modul DTS Neo:6 Music.

[Off]: Transmite la ieşire sunetul cu numărul original de canale, prin intermediul mufei HDMI OUT.

#### x **[Audio DRC]**

[Auto]: Redarea se efectuează la parametrii dinamici specificați de disc (numai pentru BD-ROM). Alte tipuri de discuri sunt redate la nivelul  $[On]$ .

[On]: Redarea se efectuează la un nivel standard de compresie .

[Off]: Redarea se efectuează fără compresia dinamicii. Este produs un sunet mai dinamic.

#### $\blacksquare$  [Downmix]

[Surround]: Sunt trimise la ieşire semnale audio cu efect surround. Alegeţi această variantă la conectarea unui dispozitiv audio care acceptă Dolby Surround (Pro Logic) sau DTS Neo:6.

[Stereo]: Sunt trimise la ieşire semnale audio fără efect surround. Alegeţi această variantă la conectarea unui dispozitiv audio care nu acceptă Dolby Surround (Pro Logic) sau DTS Neo:6

### **[ BD/DVD Viewing Settings ] - Reglaje pentru vizionarea BD/DVD**

#### x **[BD/DVD Menu Language]**

Alege limba de bază a meniului pentru discuri BD-ROM sau DVD VIDEO.

Dacă alegeți [Select Language Code], este afișată interfaţa pentru introducerea codului de limbă. Introduceți codul de limbă regăsit în "Lista codurilor de limbă" (pag. 37).

#### x **[Audio Language]**

Alege limba de bază a coloanei sonore pentru discuri BD-ROM sau DVD VIDEO.

Dacă alegeţi [Original], este aleasă limba care are prioritate pe disc. Dacă alegeţi [Select Language Code], este afișată interfața pentru introducerea codului de limbă. Introduceţi codul de limbă regăsit în "Lista codurilor de limbă" (pag. 37).

#### x **[Subtitle Language] - subtitrare**

Alege limba de bază a subtitrării pentru discuri BD-ROM sau DVD VIDEO.

Dacă alegeți [Select Language Code], este afișată interfaţa pentru introducerea codului de limbă. Introduceți codul de limbă regăsit în "Lista codurilor de limbă" (pag. 37).

#### x **[BD Hybrid Disc Playback Layer] redarea straturilor unui disc hibrid**

[BD]: Se redă stratul BD.

[DVD/CD]: Se redă stratul DVD sau CD.

x **[BD Internet Connection] - conectarea la internet a discului BD**

[Allow] (*Permis*) : Alegeţi în mod normal această variantă.

[Do not allow] (*Nu permite*): Nu permite conectarea la Internet.

### **[ Parental Control Enfings ] - Reglaje pentru control parental**

#### x **[Password] - parolă**

Stabilește sau schimbă parola pentru funcția de control parental. Parola vă permite să restrictionati accesul la redarea unui BD-ROM, DVD VIDEO sau la redarea video de pe Internet. Dacă este necesar, puteţi diferenţia nivelele de restricţie pentru BD-ROM, DVD VIDEO sau Internet.

#### x **[Parental Control Area Code] - codul parental de regiune**

Redarea anumitor discuri BD-ROM, DVD VIDEO sau fișiere video de pe Internet poate fi limitată în funcție de regiunea geografică. Anumite scene pot fi blocate sau înlocuite cu alte scene. Urmaţi instrucţiunile de pe ecran şi introduceţi parola dvs. de 4 cifre.

#### ■ [BD Parental Control] - control parental **pentru discuri BD / [DVD Parental Control] - control parental pentru DVD/ [Internet Video Parental Control] control parental video de Internet**

La activarea controlului parental, anumite scene pot fi blocate sau înlocuite cu alte scene. Urmaţi instrucţiunile de pe ecran şi introduceţi parola dvs. de 4 cifre.

#### x **[Internet Video Unrated] - conţinut video de Internet neevaluat**

[Allow]: Este permisă redarea conţinutului video de Internet neevaluat.

[Block]: Conţinutul video de Internet neevaluat este blocat.

### **[ Music Settings ] - Reglaje pentru muzică**

### ■ [Super Audio CD Playback Layer]  **- Stratul Super Audio CD redat**

[Super Audio CD]: este redat stratul SACD. [CD]: Este redat stratul CD.

■ [Super Audio CD Playback Channels]  **- Canale Super Audio CD redate**

[DSD 2ch]: Este redată zona cu 2 canale. [DSD Multi]: Este redată zona multicanal.

### **[ System Settings ] - Reglaje de sistem**

### x **[OSD Language]**

Stabilește limba de afișare pe ecran a interfetelor.

### x **[Control for HDMI]**

[On]: Vă permite folosirea funcției BRAVIA SYNC.

- Sunt disponibile facilitățile :
- One-Touch Play
- System Power-Off
- Language follow

[Off]: Opreşte această funcţie.

### ٠Ö

Pentru detalii, consultaţi manualul furnizat împreună cu televizorul sau componentele.

### x **[HDMI: Linked to TV-OFF]**

[On]: Playerul şi componentele compatibile HDMI se opresc în mod automat atunci când televizorul conectat intră în modul standby (BRAVIA Sync).

[Off]: Opreşte această funcţie.

### $\blacksquare$  **[Quick Start Mode]**

[On]: Scurtează perioada necesară pentru pornirea aparatului.

[Off]: Reduce consumul de putere în standby.

#### x **[Auto Standby]**

[On]: Se revine automat în modul standby dacă nu a fost apăsat nici un buton timp de peste 30 de minute.

[Off]: Opreste această functie.

### x **[Auto Display]**

 $[On]$ : Pe ecran sunt afișate în mod automat informaţii la schimbarea titlurilor, modurilor de imagine, semnalelor audio etc.

[Off]: Informațiile sunt afișate numai atunci când apăsaţi DISPLAY.

### x **[Screen Saver]**

[On]: Activează funcția de protecție a ecranului. Imaginea de protecţie a ecranului apare dacă nu folosiţi playerul pentru mai mult de 10 minute, când pe ecran este afișată o interfață.

[Off]: Opreşte această funcţie.

#### ■ [Software Update Notification]

[On]: Stabilește ca playerul să vă semnaleze cele mai noi versiuni software, pag. 24.

[Off]: Oprește această funcție.

### x **[Gracenote Settings]**

[Auto]: Preia automat informațiile despre disc când redarea acestuia se opreşte. Conectarea la reţea este necesară pentru preluare.

[Manual]: Sunt preluate informaţiile despre disc când este selectată una dintre opțiunile [Video] Search] sau [Music Search].

### x **[System information] - informaţii de sistem**

Este afisată versiunea de software a playerului și adresa MAC.

#### ■ [Software License Information] · **informaţii privind licenţa software-ului**

Sunt afișate informațiile legate de Licența pentru software.

### **[ Network Settings ] - Reglaje de reţea**

### ■ [Internet settings]

Conectaţi mai întâi playerul la reţea. Pentru detalii, consultați secțiunea "Pasul 3 : Pregătirea pentru conectarea la reţea" (pag. 15).

[Wired Setup]: Alegeţi această variantă atunci când aţi conectat aparatul direct la un router de bandă largă, folosind un cablu LAN.

[Wireless Setup (încorporat)]: Selectaţi aceasta când doriți să folosiți LAN wireless care este încorporat în player pentru conectarea la reţeaua fără fir.

[View Network Status]: Este afișată starea curentă a reţelei.

### خ.

Pentru mai multe detalii, vizitaţi următorul site de Internet şi citiţi cele mai frecvente întrebări  $(FAO)$ 

http://support.sony-europe.com/

### x **[Network Connection Diagnostic]**

Puteţi efectua diagnosticarea reţelei pentru a verifica dacă a fost realizată în mod corespunzător conexiunea.

### x **[Connection Server Setting]**

Stabilește dacă să fie afișat sau nu server-ul conectat.

#### x **[Renderer Set-up]**

- [Automatic Access Permission] : Stabileşte dacă să fie permis sau nu accesul automat de la un produs compatibil recent detectat cu rendererul DLNA.
- [Renderer Name] : afisează denumirea playerului aşa cum este prezentată în lista cu alte produse DLNA din reţea.

### x **[Renderer Access Control]**

Este afișată o listă a produselor compatibile cu controler-ul DLNA și este stabilit dacă fiecare produs este accesibil prin intermediul player-ului sau nu.

#### x **[Party Auto Start]**

[On]: Este începută o serbare (PARTY) sau se alătură uneia deja în curs de desfăşurare, la solicitarea unui produs din reţea compatibil cu funcţia PARTY STREAMING.

[Off]: Este oprită funcţia.

### x **[Media Remote Device Registration]**

Înregistrează dispozitivul dvs. de comandă la<br>distanță ("Media Remote").

### x **[Registered Media Remote Device]**

Afi şează o listă a dispozitivelor dvs. de comandă la distanță ("Media Remote").

### **[ Easy Setup ] - Reglaje facile**

### x **[Easy Initial Settings]**

Selectaţi [Easy Initial Settings] pentru a specifica reglajele de bază. Urmați instrucțiunile afişate pe ecran.

### x **[Easy Network Settings]**

Selectaţi [Easy Network Settings] pentru a specifica reglajele de rețea. Urmați instrucțiunile afişate pe ecran.

### **<sup>•</sup>勺 [Resetting] -Reiniţializare**

#### ■ [Reset to Factory Default Setting]

Puteţi aduce toate reglajele playerului la valorile stabilite în fabrică prin selectarea unui grup de elemente. Toate valorile elementelor din acel grup vor fi aduse la valorile iniţiale.

### x **[Initialize Personal Information]**

Puteţi şterge informaţiile personale stocate în player.

*Informaţii suplimentare*

### **Soluţionarea problemelor**

Dacă în timpul utilizării aparatului întâmpinaţi oricare dintre problemele prezentate mai jos, folositi acest ghid de solutionare a defectiunilor care vă ajută să remediați problemele apărute înainte de a solicita reparații. În cazul în care problema persistă, consultaţi cel mai apropiat dealer Sony.

### **Imagine**

### **Imaginea nu este prezentă sau nu este trimisă în mod corespunzător la ieşire**

- Verificați dacă toate cablurile de conexiune sunt ferm conectate (pag. 13).
- Comutaţi selectorul de intrare al televizorului dvs. pentru a afișa semnal primit de la player.
- Reiniţializaţi reglajul pentru rezoluţia video cea mai redusă la ieşire, apăsând pentru mai mult de 10 secunde butonul ■ al playerului.
- În cazul conexiunilor HDMI, încercaţi să : 1 Opriţi şi reporniţi playerul. 2 Opriţi şi reporniți echipamentul conectat. 3 Deconectați şi apoi reconectaţi cablul HDMI.
- Mufa HDMI OUT este conectată la un dispozitiv DVI care nu acceptă tehnologia de protecţie a drepturilor de autor.
- Pentru conexiuni HDMI, verificați reglajele [Output Video Format] de la [Reglaje pentru ecran] (pag. 25).
- Atunci când la ieşire sunt trimise semnale analogice, alegeţi pentru [BD-ROM 24p Output] sau pentru [DVD-ROM 24p Output] varianta [Off] la secţiunea [Reglaje pentru ecran] (pag. 25).
- Pentru discuri BD-ROM, verificati optiunea [BD-ROM 24p Output] sau [DVD-ROM 24p Output] de la [Reglaje pentru ecran] (pag. 25).

### Limba de afisare pe ecran este **comutată în mod automat când este conectată mufa HDMI OUT**

• În cazul în care pentru [Control for HDMI] a fost aleasă varianta [ON] (pag. 27), limba de afișare pe ecran comută corespunzător cu reglajele de limbă ale televizorului conectat (dacă modificați reglajele televizorului etc.)

### **Sunet**

#### **Sunetul nu este prezent sau nu este trimis în mod corespunzător la ieşire.**

- Verificați ca toate cablurile de conexiune să fie ferm conectate (pag. 13).
- Comutați selectorul de intrare al amplificatorului AV (receptorului) dvs. astfel ca semnalele audio de la player să ajungă la ieșirea amplificatorului AV (receptorului).
- În cazul în care semnalul audio nu iese prin mufa DIGITAL OUT (COAXIAL) / HDMI OUT, verificați reglajele audio (pag. 25).
- În cazul conexiunilor HDMI încercati următoarele:
- 1 Opriţi şi reporniţi playerul. 2 Opriţi şi reporniți echipamentul conectat. 3 Deconectați şi apoi reconectaţi cablul HDMI.
- În cazul unei conexiuni HDMI, dacă playerul este conectat la televizor prin intermediul unui amplifi cator AV (receptor), încercaţi să conectaţi cablul HDMI direct la televizor. Deasemenea, consultaţi manualul de utilizare furnizat împreună cu amplificatorul AV (receptorul).
- Mufa HDMI OUT este conectată la un dispozitiv DVI (mufele DVI nu transmit semnal audio).
- Dispozitivul conectat la mufa HDMI OUT nu acceptă formatul audio al playerului. Verificați reglajele audio (pag. 25).

### **Datele audio HD nu sunt trimise la ieşire (pentru Dolby Digital Plus, Dolby TrueHD, DTS-HD High Resolution Audio sau DTS-HD Master Audio).**

- Alegeţi pentru pentru [BD Audio MIX Setting] varianta [Off] la secţiunea [Audio Settings] (pag. 25).
- Verificați dacă amplificatorul AV (receptor) conectat este compatibil cu fiecare dintre formatele HD Audio.

### **Sunetul interactiv nu este trimis la ieşire.**

• Alegeţi pentru pentru [BD Audio MIX Setting] varianta [On] la secţiunea [Reglaje audio] (pag. 25).

### **Disc**

### **Discul nu este redat**

- Discul este murdar sau este îndoit.
- Discul este plasat cu fata în sus. Amplasati discul cu faţa înregistrată orientată în jos.
- Discul a fost înregistrat într-un format care nu este redat de acest player. (pag. 34).
- Acest player nu redă discuri care nu au fost corect finalizate.
- Codul de regiune al discului BD sau DVD nu se potriveşte cu acest player.

### **Dispozitive USB**

### **Playerul nu recunoaşte un dispozitiv USB conectat la player**

- Verificați dacă dispozitivul USB este ferm conectat la mufa USB.
- Verificați integritatea cablului și a dispozitivului USB.
- Verificați ca dispozitivul USB să fie pornit.
- Dacă dispozitivul USB este conectat prin intermediul unui hub USB, conectati dispozitivul USB direct la player.

### **Reţea de divertisment Sony**

**Sunetul/ imaginea sunt de slabă calitate /anumite programe suferă o pierdere de detalii, în special în timpul redării cu viteză mărită sau pe durata scenelor întunecate**

• Calitatea imaginii/ sunetului poate fi ameliorată prin modificarea vitezei conexiunii. Sony recomandă o viteză de cel puţin 2,5 Mbps pentru definiție video standard și de 10 Mbps pentru video de înaltă definiție.

**Imaginea este prea mică**

• Apăsați  $\biguparrow$  pentru a o mări.

### **Conectarea la reţea**

### **Playerul nu poate fi conectat la reţea**

• Verificați conexiunea la rețea (pag. 15) și reglajele de reţea (pag. 28).

### **Nu puteţi conecta calculatorul la Internet după ce a fost efectuată procedura [Wi-Fi Protected Setup (WPS)].**

• Reglajele wireless ale router-ului pot fi modificate automat dacă folosiți funcția Wi-Fi Protected Setup înainte de a efectua reglajele router-ului. În acest caz, modificați în mod corespunzător reglajele wireless ale calculatorului.

#### **Nu puteţi conecta player-ul la routerul LAN wireless.**

- Verificați dacă este pornit router-ul LAN wireless.
- În funcţie de elementele mediului înconjurător, de exemplu materialul din care sunt construiti pereţii, condiţiile de recepţie a undelor radio sau de obstacolele dintre player şi router-ul LAN wireless, distanta de comunicatie se poate scurta. Apropiaţi playerul de router-ul LAN wireless.
- Dispozitivele care folosesc banda de frecvenţe de 2,4 GHz, cum ar fi cuptoarele cu microunde, dispozitivele Bluetooth sau echipamentele digitale fără cabluri, pot întrerupe comunicatia. Îndepărtaţi player-ul de astfel de echipamente sau opriți respectivele aparate.

#### **Router-ul wireless dorit nu apare în lista de reţele wireless.**

• Apăsaţi RETURN pentru a reveni la interfaţa precedentă şi efectuaţi încă o dată operaţia de configurare wireless. Dacă router-ul wireless dorit nu este detectat nici în acest caz, apăsaţi RETURN pentru a selecta [Manual registration] (Înregistrare manuală).

Continuă pe pagina următoare

**Când porniţi playerul, este afi şat mesajul [A new software version is available. Please go to the "Setup" section of the menu and select "Network update" to perform the update.] (O nouă versiune software este disponibilă. Vă rugăm**  să treceți la secțiunea "Configurare" a **meniului şi să selectaţi "Network Update" pentru actualizare).**

• Vedeţi [Actualizarea prin reţea] (pag. 24) pentru a actualiza playerul cu o nouă versiune software.

#### **Nu puteţi activa funcţia PARTY STREAMING.**

• Verificați dacă pentru [Party Auto Start] este aleasă varianta [On] la [Network Settings] (pag. 29).

### **Comanda HDMI (BRAVIA Sync)**

### **Funcţia de comandă pentru HDMI nu acţionează (BRAVIA Sync)**

- Verificați ca pentru [Control for HDMI] să fie aleasă varianta [On] (pag. 27).
- Dacă aţi schimbat conexiunea HDMI, opriţi şi reporniţi playerul.
- Dacă a intervenit o cădere de tensiune, alegeţi pentru [Control for HDMI] varianta [Off] apoi alegeţi din nou pentru [Control for HDMI] varianta [On] (pag. 27).
- Verificați următoarele și consultați manualul de utilizare furnizat împreună cu echipamentele.
	- Componenta conectată este compatibilă cu functia de comandă HDMI [Control for HDMI].
- Reglajele pentru funcţia de comandă HDMI ale componentei au fost corect efectuate.
- Atunci când conectaţi playerul la televizor prin intermediul unui amplificator AV (receptor)
- Dacă amplificatorul AV (receptorul) nu este compatibil cu funcţia [Control for HDMI], este posibil să nu puteţi comanda televizorul de la player.
- Când modificați conexiunea HDMI, când deconectaţi şi reconectaţi cablul de alimentare, sau dacă a intervenit o cădere de tensiune, încercaţi următoarele:
- 1 Comutaţi selectorul de intrare al amplificatorului AV (receptor) astfel ca imaginea provenită de la player să apară pe ecran.
- 2Alegeţi pentru [Control for HDMI] varianta [Off], apoi alegeţi din nou pentru [Control for HDMI] varianta [On] (pag. 27). Consultati manualul de utilizare furnizat împreună cu amplificatorul AV (receptor).

### **Funcţia de oprire a alimentării sistemului (System Power-Off) nu este disponibilă (BRAVIA Sync).**

• Verificați dacă pentru [Control for HDMI] și [HDMI: Linked to TV-off] este aleasă varianta [On] (pag. 27).

### **Altele**

### **Redarea nu este efectuată de la începutul secţiunii de conţinut**

• Apăsaţi OPTIONS, apoi alegeţi [Play from start] (Redare de la început).

### **Redarea nu se reia din punctul de reluare în care aţi întrerupt ultima dată redarea.**

- Punctul de reluare poate fi şters din memorie atunci când :
	- aţi deschis compartimentul pentru discuri,
	- aţi deconectat cablul USB,
	- redaţi altă secţiune de conţinut,
	- aţi oprit playerul.

### **Compartimentul pentru disc nu se deschide şi nu puteţi scoate discul**  nici după ce ați apăsat **≙**.

• Încercaţi următoarele:

- 1 Opriţi playerul şi decuplaţi cablul de alimentare.
- 2 Recuplaţi cablul de alimentare în timp ce ţineţi  $a$ păsat butonul  $\triangleq$  al playerului.
- 3 Menţineţi apăsat Z până ce se deschide compartimentul pentru disc.
- 4 Scoateţi discul.
- 5 Menţineţi apăsat butonul ]/1 al player-ului mai mult de 10 secunde până ce playerul se opreşte.

### **Playerul nu răspunde la nici o comandă de la butoane.**

- În interiorul playerului a condensat umezeală (pag. 3).
- Mențineți apăsat butonul  $\mathbb{I}/\mathbb{O}$  al playerului mai mult de 10 secunde până ce playerul se opreşte. Dacă playerul nu răspunde în continuare la nici o comandă de la butoane, deconectaţi şi reconectaţi cablul de alimentare.

### **Specificatii**

### **Sistem**

**Laser :** Laser cu semiconductor

### **Intrări şi ieşiri**

**Numele mufei:** tip mufă/ nivel de ieșire/impedanță)

**LINE OUT R-AUDIO-L:** Mufă phono/2Vrms/10 kilohm

### **DIGITAL OUT (COAXIAL):** Mufă Phone/ 0,5Vp-p/ 75 ohm

**HDMI OUT:**

conector standard HDMI 19-pin

### **LINE OUT VIDEO:**

 Mufă fono/1.0Vp-p/ 75 ohm **LAN (100):**

100BASE-TX Terminal

#### **USB:** Mufă USB tip A

(Pentru conectarea unei memorii USB, a unui cititor de carduri de memorie, a unei camere foto digitale sau a unei camere video digitale)

### **Wireless**

**LAN wireless standard :** IEEE 802.11 b/g/n

#### **Domeniul de frecvente :** Banda de 2,4 GHz ; canalele 1 - 13

**Modulaţie :** modem DSSS şi OFDM

**Caracteristici generale**

**Cerințe de alimentare:**<br>220 V – 240 V c.a., 50/60 Hz

**Consum de putere (aprox.):** 11 W

### **Dimensiuni (aprox.):** 320 mm × 200 mm × 43 mm (L/A/Î) inclusiv părţile proeminente

**Masa (aprox.):**<br>1,2 kg **Temperatură de lucru:**

5º C la 35º C

### **Umiditate de lucru:** 25% la 80%

### **Accesorii furnizate**

Consultati pag. 12

*Design-ul şi specifi caţiile pot fi modifi cate fără*  să fiți avizați.

### **Discuri ce pot fi redate**

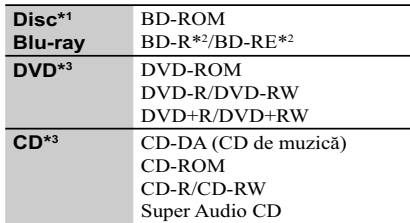

*\*1 Deoarece specifi caţiile discurilor Blu-ray sunt noi şi în curs de dezvoltare, anumite discuri este posibil să nu poată fi redate, în funcţie de tipul de disc şi de versiune. Totodată, ieşirea audio diferă în funcţie de sursă, de mufa de ieşire conectată şi de reglajele audio selectate.*

- *2) BD-RE: Ver.2.1*
- *BD-R: Ver.1.1, 1.2, 1.3 inclusiv BD-R (tip LTH), tip pigment organic. BD-R înregistrat cu un calculator nu poate fi redat*

*dacă postscripturile sunt înregistrabile. 3) Un disc CD sau DVD nu va fi redat dacă nu a* 

*fost corect fi nalizat. Pentru mai multe informaţii, consultaţi manualul de instrucţiuni ce însoţeşte dispozitivul de înregistrare.*

### **Discuri ce nu pot fi redate**

- $\Leftrightarrow$  BD cu cartuş,
- $\Leftrightarrow$  BDXL,
- $\Rightarrow$  DVD-RAM,
- $\Leftrightarrow$  HD DVD,
- $\Leftrightarrow$  discuri DVD Audio,
- $\Leftrightarrow$  PHOTO CD,
- g partea cu date a unui CD-Extras,
- $\Leftrightarrow$  Super VCD,
- g Partea cu material audio de discuri duale

### **Note legate de discuri**

Acest produs este destinat redării discurilor ce corespund standardului Compact Disc (CD). Discurile Duale şi anumite discuri de muzică codate cu ajutorul tehnologiei de protejare a copyright-ului nu corespund standardului Compact Disc (CD).

De aceea, aceste discuri este posibil să nu fie redate de acest aparat.

### **Note legate de operaţiile de redare ale unui BD/ DVD**

Anumite operaţii de redare ale unui BD/DVD pot fi impuse intenţionat de producătorii softwareului. Cum sistemul redă un BD/DVD conform conţinutului discului proiectat de producătorii software-ului, este posibil ca anumite facilități de redare să nu fie disponibile.

### **Note legate de discuri BD/ DVD cu strat dublu**

Redarea imaginii şi a sunetului pot fi întrerupte momentan la trecerea de la un strat la altul.

### **Codul de regiune**

(doar pentru BD-ROM / DVD VIDEO) Sistemul dvs. are un cod de regiune marcat pe spatele aparatului şi va reda doar discuri BD-ROM/ DVD VIDEO marcate cu acelaşi cod de regiune sau cu simbolul ...

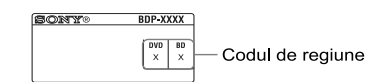

### **Tipuri de fi şiere care pot fi redate**

### **Video**

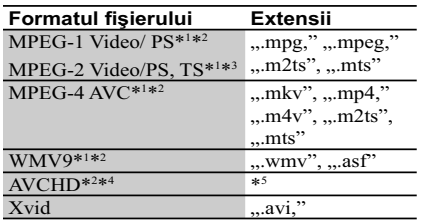

### **Muzică**

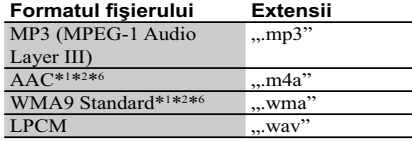

### **Foto**

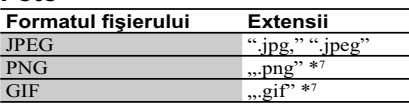

- \*1  *Acest aparat nu redă fişiere codate cu DRM.* \*2  *Player-ul nu redă acest format de fi şier cu un*
- *server DLNA.*  \*3  *Player-ul poate reda numai materiale video*
- *cu defi niţie standard cu un server DLNA.* \*4  *Acest player poate reda fişiere în format*
- *AVCHD Ver. 2.0.*
- \*5  *Aparatul redă fişiere în format AVCHD care sunt înregistrate prin intermediul unei camere video digitale etc. Discurile în format AVCHD nu vor fi redate dacă nu sunt corect finalizate.*
- \*6 *Aparatul nu redă fişiere codate cu Lossless.*
- \*7 *Player-ul nu poate reda fi şiere animate tip PNG sau GIF.*

#### $\boldsymbol{\omega}$

- În funcţie de format, de condiţiile de codare sau de cele de înregistrare, este posibil ca anumite fișiere să nu fie redate.
- Este posibil ca anumite fişiere editate cu un calculator PC să nu fie redate.
- Playerul poate recunoaşte următoarele fişiere sau directoare de pe discuri BD, DVD, CD sau de pe dispozitive USB :
	- directoare până la nivelul de imbricare 9
- până la 500 de fişiere/ directoare într-un singur arbore.
- Playerul poate recunoaşte următoarele fişiere sau directoare stocate pe un server DLNA
	- directoare până la nivelul de imbricare 19
- până la 999 de fişiere/ directoare într-un singur arbore. • Este posibil ca anumite dispozitive USB să nu
- funcţioneze cu acest sistem.
- Sistemul poate recunoaște dispozitive Mass Storage Class (MSC) (cum ar fi o memorie flash sau un HDD) şi dispozitive din categoria celor de captură de fotografii (SICD) și o tastatură cu 101 de taste.

- Pentru a evita deteriorarea datelor, a dispozitivului de memorie USB sau a altor dispozitive, opriţi player-ul înainte de conectarea sau de decuplarea memoriei USB sau a altor dispozitive.
- Este posibil ca acest aparat să nu redea uniform fi şiere video de mare viteză înregistrate pe un DATA CD. Vă recomandăm să vizionaţi astfel de fișiere înregistrate pe discuri DATA DVD.

### **În legătură cu securitatea LAN wireless**

Deoarece comunicația prin intermediul funcției LAN wireless este stabilită prin unde radio, semnalul wireless poate fi interceptat. Pentru a proteja comunicatia wireless, acest aparat acceptă diverse funcții de securitate. Aveți grijă să realizaţi corect reglajele legate de securitate, în concordanţă cu mediul reţelei.

#### **Fără securitate**

Cu toate că reglajele pot fi efectuate cu uşurinţă, oricine poate intercepta comunicaţia wireless sau se poate conecta la reţeaua dvs. wireless, chiar fără a dispune de instrumente sofisticate. Retineti că există riscul de acces neautorizat sau de intercepție a datelor.

### **WEP**

WEP aplică securitatea comunicaţiilor pentru a împiedica persoanele străine să intercepteze comunicaţia sau să aibă acces la reţeaua dvs. wireless. WEP este o tehnologie de securitate menţinută pentru compatibilitate, care permite şi conectarea de dispozitive mai vechi, care nu sunt compatibile cu TKIP/AES.

### **WPA-PSK (TKIP), WPA2-PSK (TKIP)**

TKIP este o tehnologie de securitate dezvoltată pentru a corecta deficiențele tehnologiei WEP. TKIP asigură un nivel de securitate mai înalt decât WEP.

### **WPA-PSK (AES), WPA2-PSK (AES)**

AES este o tehnologie de securitate care utilizează o metodă de securitate avansată, diferită de WEP şi TKIP.

AES asigură un nivel de securitate mai înalt decât WEP sau TKIP.

### **Note despre discuri**

#### **Note despre discuri**

• Pentru a menţine discurile curate, când le folosiţi prindeți-le de muchie. Nu atingeți suprafața. Praful, amprentele digitale şi zgârieturile de pe suprafaţa discului pot cauza disfuncţionalităţi.

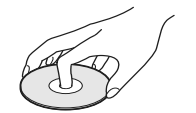

- Nu expuneţi discurile radiaţiilor solare directe sau surselor de căldură cum ar fi conductele de aer cald şi nici nu le lăsaţi în maşina parcată la soare deoarece temperatura în interior poate creşte foarte mult.
- După redare, păstraţi discurile în cutiile lor.
- Curătati discul cu o bucată de pânză de sters. Ştergeţi discul dinspre centru spre exterior.

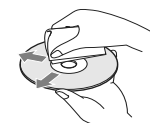

- Nu folosiţi solvenţi cum ar fi benzina, tinerul, agenţi de curăţare disponibili în comerţ sau spray-uri antistatice pentru LP de vinil.
- Dacă aţi imprimat eticheta discului, aveţi grijă ca aceasta să se usuce înainte de a reda discul.
- Nu folosiţi următoarele tipuri de discuri : – discuri pentru ştergerea lentilelor,
	- care au forme nonstandard (de ex.
	- dreptunghiulare, în formă de inimă),
	- care au etichete sau abţibilduri lipite pe ele, – care au celofan sau lipici pe ele.
- Nu retuşaţi suprafaţa înregistrată a unui disc pentru a înlătura zgârieturile.

### **Numere de cod ale televizoarelor care pot fi acţionate**

În timp ce mențineți apăsat -TV- $\boldsymbol{I\hspace{-0.1cm}I\hspace{-0.1cm}/} \langle \textcolor{red}{\bigcup},$  introduceți numărul de cod al producătorului, folosind butoanele numerice.

Dacă sunt listate mai multe numere de cod, introduceţi pe rând câte unul, până ce găsiţi unul care funcționează pentru televizorul dvs.

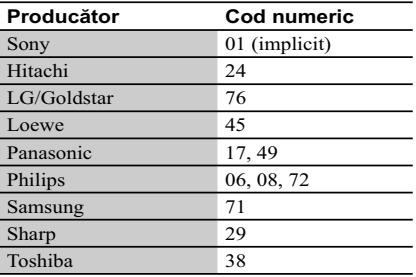

### **Lista codurilor de limbă**

Pentru detalii, consultaţi [BD/DVD Viewing Settings] (*Reglaje pentru vizionarea BD/DVD*) (pag. 26) Denumirea limbilor este conformă cu standardul ISO 639 : 1988 (E/F).

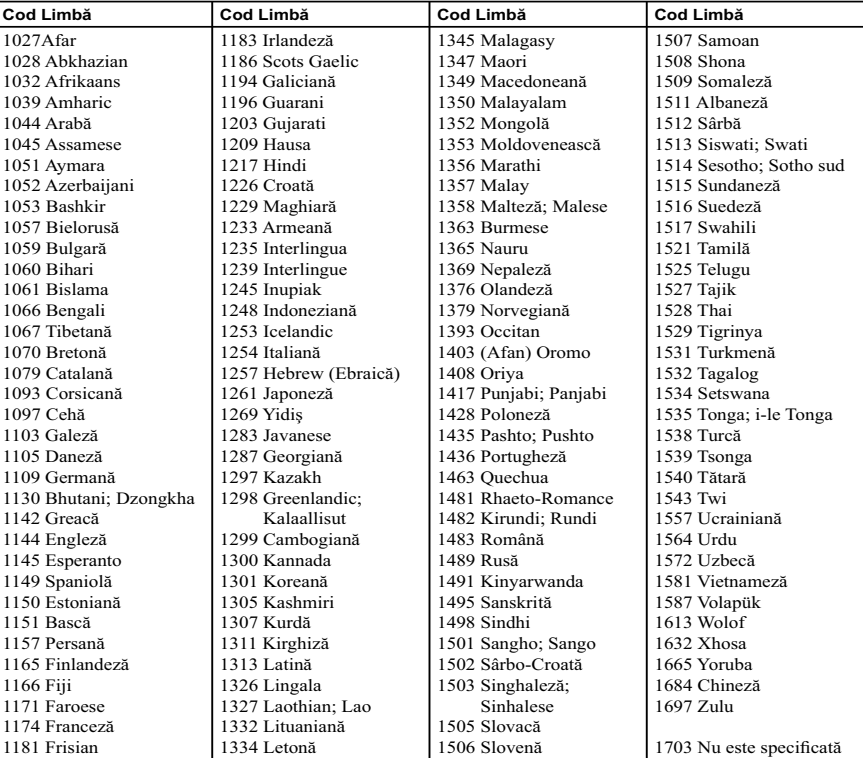

### **Lista codurilor de zonă / pentru control parental**

Pentru detalii, consultaţi [Parental Control Area Code] - *codul parental de regiune* (pag. 27).

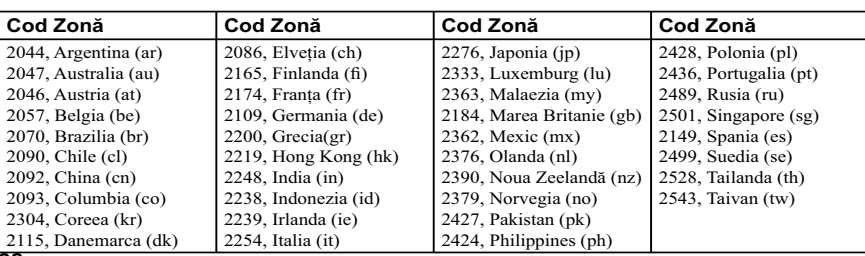

# **SONY**

Software-ul acestui player poate fi actualizat în viitor. Pentru a afla detalii despre **orice aduceri la zi disponibile, vă rugăm să vizitaţi următoarele adrese de Internet : • pentru clienţii din ţările europene :**

**http://support.sony-europe.com/ • pentru clienţii din Australia / Noua Zeelandă : http://sony-asia.com/support/**

**Pentru a găsi observaţii utile, sfaturi şi informaţii despre produse Sony şi**  z **servicii, vă rugăm să vizitaţi adresa de Internet: http://sony-europe.com/myproduct/**

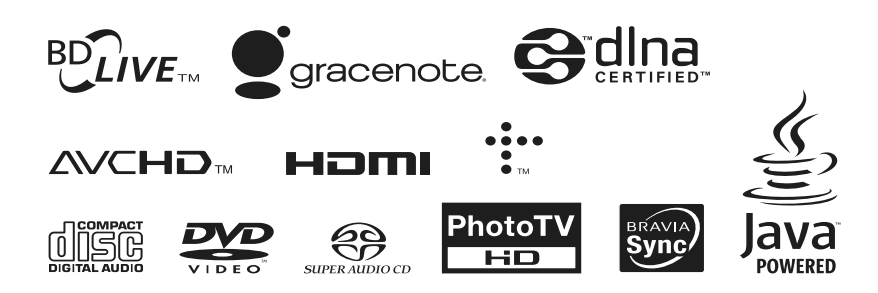

#### http.//www.sony.ro

### **RO**

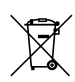

### **Dezafectarea echipamentelor electrice şi electronice vechi (Valabil în Uniunea Europeană şi în celelalte state europene cu sisteme de colectare separate)**

Acest simbol marcat pe un produs sau pe ambalajul acestuia indică faptul că respectivul produs nu trebuie considerat reziduu menajer în momentul în care doriți să îl dezafectați. El trebuie dus la punctele de colectare destinate reciclării echipamentelor electrice şi electronice.

Dezafectând în mod corect acest produs veţi ajuta la prevenirea posibilelor consecinţe negative asupra mediului înconjurător și sănătății oamenilor care pot fi cauzate de tratarea inadecvată a acestor reziduuri.<br>Reciclarea materialelor va ajuta totodată la conservarea resurselor naturale. Pentru mai multe detalii legate de reciclarea acestui produs, vă rugăm să consultaţi biroul local, serviciul de preluare a deşeurilor sau magazinul de unde aţi achiziţionat produsul.